# **BAB 3**

# **ANALISIS DAN PERANCANGAN APLIKASI**

#### **3.1 Analisis Aplikasi**

Perancangan aplikasi penilaian aktivitas siswa sekolah sepatu roda PSSC Surakarta ini merupakan aplikasi yang memudahkan orang tua atau wali siswa untuk mendapatkan informasi tentang aktivitas dan progress siswa. Harapan dari pembuatan aplikasi penilaian aktivitas siswa sekolah sepatu roda PSSC Surakarta ini agar orang tua atau wali siswa yang ada dapat dengan mudah mendapatkan dan mengetahui nilai aktivitas dan progress yang dilakukan oleh siswa.

## **3.1.1. Analisis Aplikasi Yang Berjalan Saat Ini**

Pada dasarnya data tentang informasi penilaian aktivitas siswa didapatkan antara lain melalui sumber yang di wawancarai. Seperti yang dapat dilihat pada Gambar 3.1.

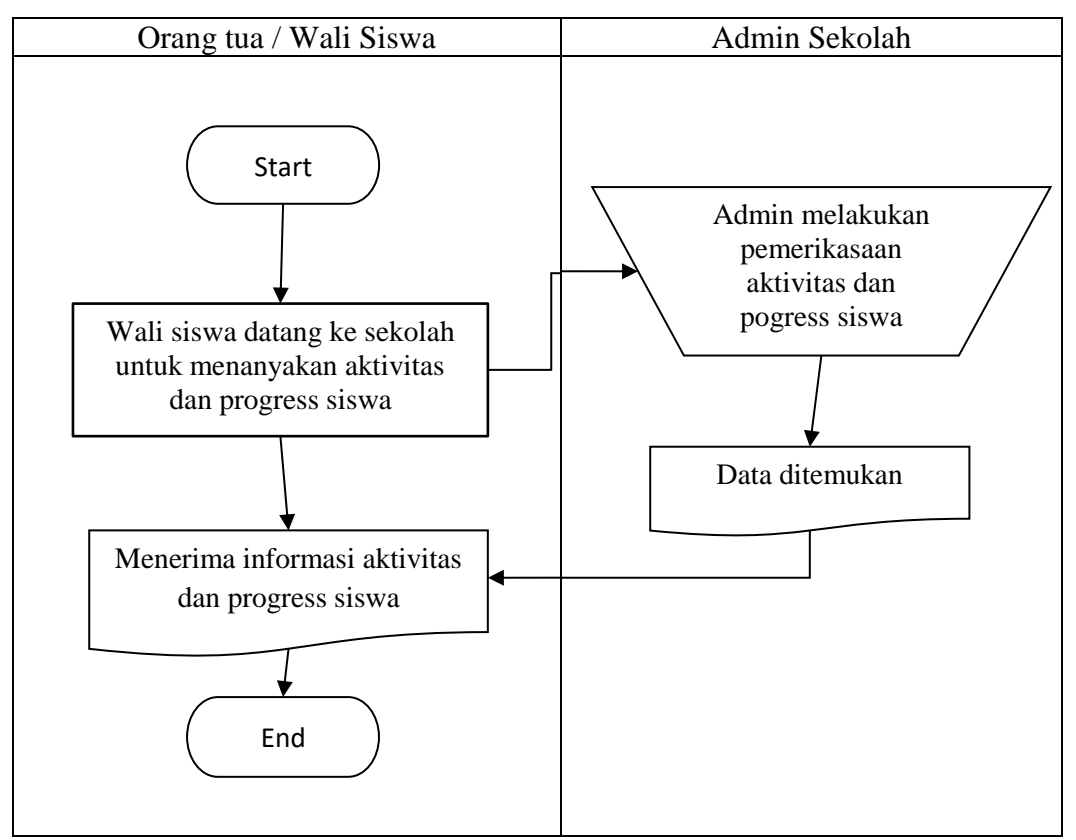

**Gambar 3.1** *Flowmap* Pada Aplikasi Yang Sedang Berjalan

Pada gambar 3.1 menjelaskan bahwa setiap orang tua atau wali siswa yang ingin mengetahui informasi aktivitas dan progress siswa harus melalui admin sekolah atau orang yang memiliki otoritas khusus untuk menangani data nilai. Data tentang nilai siswa yang di dapatkan merupakan hasil dari laporan narasumber tertentu. Data yang diperoleh akan di informasikan melalui laporan untuk diketahui oleh pengguna.

### **3.1.2. Analisis Aplikasi Yang Baru**

Analisis aplikasi merupakan penguraian dari suatu aplikasi yang utuh ke dalam bagian-bagian komponennya untuk mengidentifikasi dan memberikan evaluasi permasalahan. Bagian analisis terdiri dari analisis masalah dan analisis kebutuhan. Aplikasi penilaian aktivitas siswa merupakan suatu aplikasi yang membantu orang tua atau wali siswa dan admin sehingga dapat memberikan informasi dengan akurat dan baik. Menu aplikasi, pengguna diberikan informasi yang telah ditetapkan. Aplikasi penilaian aktivitas siswa menyediakan informasi mengenai data nilai dan progress siswa yang telah tersimpan dalam *database*. Data tersebut di peroleh dari petugas yang memiliki otoritas mengelola nilai di sekolah. Aplikasi penilaian aktivitas siswa ini menampilkan informasi dalam bentuk tabel.

#### **1.** *Flowmap* **yang diusulkan**

Pada Gambar 3.2 di bawah menjelaskan tahap-tahap proses penggunaan panel informasi terlebih dahulu orang tua atau wali murid di haruskan login untuk mengakses panel informasi kemudian mencari data nilai setelah itu mengambil data nilai dari aplikasi, selanjutnya orang tua atau wali siswa akan menerima data siswa. Untuk admin terlebih dahulu login agar dapat mengakses panel admin informasi untuk melakukan penginputan nilai siswa.

Perbedaan dari proses aplikasi yang sedang berjalan adalah orang tua atau wali siswa tidak perlu datang menanyakan admin untuk melihat nilai siswa tetapi cukup dengan mengakses aplikasi aplikasi untuk mengetahui nilai siswa. Dan untuk admin tidak perlu melakukan penginputan nilai secara tertulis, cukup dengan menginputkan secara langsung ke dalam aplikasi.

### **3.2 Perancangan Aplikasi**

Adapun rekomendasi yang diusulkan penulis yaitu berupa aplikasi data nilai berbasis *web* yang dapat dilihat pada perancangan aplikasi berikutnya?

### **3.2.1. Perancangan Diagram** *Use Case*

*Use case* diagram merupakan gambaran skenario dari interaksi antara pengguna dengan aplikasi. Diagram *Use case* menggambarkan hubungan antara aktor dan kegiatan yang dapat dilakukannya terhadap aplikasi.

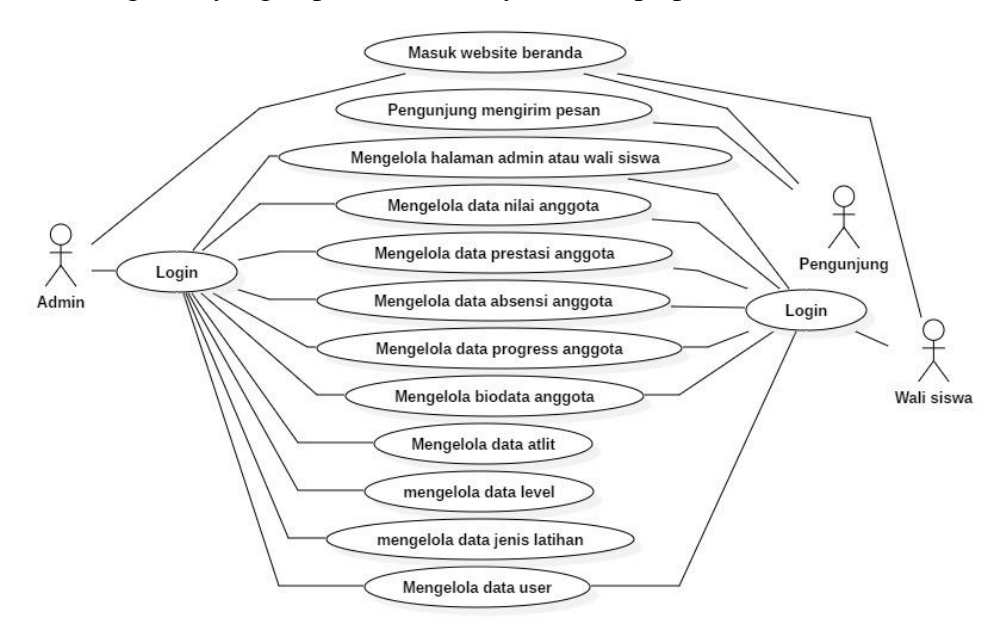

**Gambar 3.3** Diagram Use Case admin dan wali siswa PSSC

Pada Gambar 3.3 menjelaskan bahwa terdapat 11 menu yaitu menampilkan halaman beranda, admin atau anggota, menu data nilai anggota, menu data prestasi anggota, menu data presensi anggota, menu data progress anggota, menu data anggota, menu atlit, menu level, menu jenis latihan. Otoritas untuk pengunjung ditampilkan sebagai berikut:

- 1) Pengunjung dapat melihat konten yang ditampilkan di beranda.
- 2) Pengunjung dapat mengirim pesan atau pertanyaan.

Otoritas untuk admin ditampilkan sebagai berikut:

1) Jika admin memilih menu Admin, maka admin dapat melihat dan mengelola halaman admin dari panel tersebut.

- 2) Jika admin memilih menu nilai, maka admin dapat melihat dan mengelola data-data nilai anggota.
- 3) Jika admin memilih menu prestasi anggota, maka admin dapat melihat dan mengelola daftar data prestasi anggota.
- 4) Jika admin memilih menu presensi anggota, maka admin dapat melihat dan mengelola data-data presensi anggota.
- 5) Jika admin memilih menu progress, maka admin dapat melihat dan mengelola data-data progress anggota.
- 6) Jika admin memilih menu level, maka admin dapat melihat dan mengelola data-data level.
- 7) Jika admin memilih menu jenis latihan, maka admin dapat melihat dan mengelola data-data jenis latihan.
- 8) Dan untuk menu data anggota, dan data atlit maka admin dapat melihat dan mengelola daftar anggota di halaman anggota dan daftar atlit di halaman atlit.

Otoritas untuk wali siswa ditampilkan sebagai berikut:

- 1) Jika wali siswa memilih menu Anggota, maka anggota dapat melihat halaman anggota dari panel tersebut.
- 2) Jika wali siswa memilih menu nilai, maka anggota dapat melihat data-data nilai anggota.
- 3) Jika wali siswa memilih menu prestasi anggota, maka anggota dapat melihat daftar data prestasi anggota.
- 4) Jika wali siswa memilih menu presensi anggota, maka anggota dapat melihat data-data presensi anggota.
- 5) Jika wali siswa memilih menu progress, maka anggota dapat melihat data-data progress anggota.
- 6) Dan untuk menu data anggota maka anggota dapat melihat data anggota di halaman anggota.

### **3.2.2. Class Diagram**

*Class diagram* merupakan suatu diagram yang menjelaskan hubungan antar kelas dan menjelaskan detail tiap kelas di dalam suatu model aplikasi, *class diagram* juga menjelaskan aturan-aturan dan tanggung jawab entitas yang menentukan perilaku aplikasi.

*Class diagram* aplikasi penilaian aktivitas siswa di sekolah sepatu roda pusaka speed skating Surakarta terdiri dari *super class user* dan tiga *class* aktor yaitu pengunjung, admin dan wali siswa. Pengunjung hanya memiliki atribut untuk mengirim pesan sedangkan admin dan petugas memiliki *username* dan *password* yang digunakan untuk login aplikasi. aplikasi penilaian aktivitas siswa di sekolah sepatu roda pusaka speed skating Surakarta memiliki enam *class* yang dapat diakses oleh admin dan petugas, dimana admin dapat mengakses *class maintenance* data jenis latihan, *class maintenance* data jenis latihan ambil, *class maintenance* data biodata, *class maintenance* data atlit, *class maintenance* data presensi, *class maintenance* data progress, *class maintenance* data prestasi, serta *class maintenance* data nilai.

Wali siswa dapat mengakses *class maintenance* data biodata, *class* data jenis latihan, *class* data jenis latihan ambil, *class* data nilai anggota, *class* data presensi, *class* data progress, dan *class* data prestasi. *Class diagram* aplikasi penilaian aktivitas siswa di sekolah sepatu roda pusaka speed skating Surakarta ditunjukkan pada Gambar 3.4.

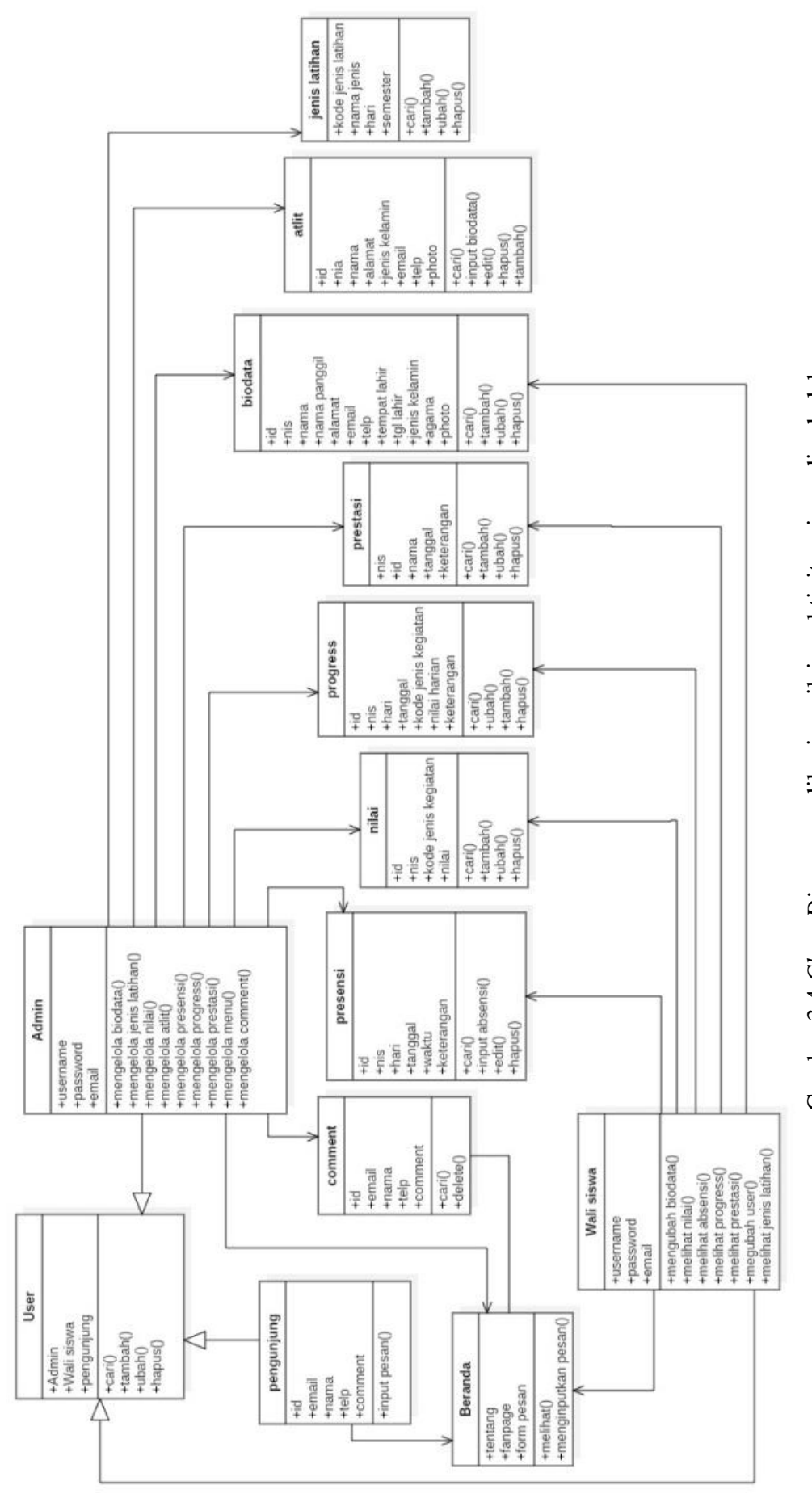

Gambar 3.4 *Class Diagram* aplikasi penilaian aktivitas siswa di sekolah Gambar 3.4 Class Diagram aplikasi penilaian aktivitas siswa di sekolah sepatu roda pusaka speed skating Surakarta

sepatu roda pusaka speed skating Surakarta

### **3.2.3. Perancangan** *Activity Diagram*

*Activity diagram* yang dirancang menggambarkan aliran *activity* atau proses dalam aplikasi yang dirancang, *decision* atau keputusan yang mungkin terjadi dan bagaimana aplikasi berakhir.

## **3.2.2.1 Perancangan** *Activity Diagram* **Pengunjung**

# 1) *Activity Diagram Form* Pesan

Saat pengunjung membuka aplikasi yang pertama tampil adalah halaman beranda kemudian pada halaman beranda akan berisi beberapa menu. Dan untuk form pesan yang dapat dipilih dapat diinputkan data. Gambar *activity diagram* form pesan ditunjukan pada Gambar 3.5.

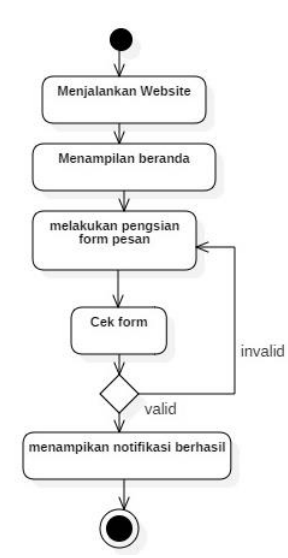

**Gambar 3.5** *Activity Diagram* pengunjung website.

# **3.2.2.2 Perancangan** *Activity Diagram* **Admin**

2) *Activity Diagram Login*

Saat admin membuka aplikasi yang pertama tampil adalah halaman login. Admin diminta untuk mengisi *username* dan *password* untuk melakukan validasi ke halaman admin. Jika data tidak cocok maka admin akan diberi notifikasi berupa peringatan *username* dan *password* tidak valid. Gambar *activity diagram login* ditunjukan pada Gambar 3.6.

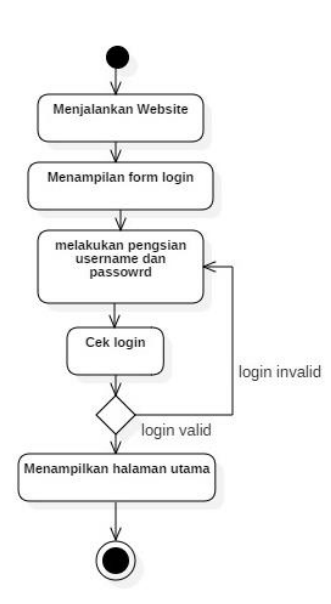

**Gambar 3.6** *Activity Diagram login* admin.

# 3) *Activity Diagram* Halaman Menu Admin

Saat admin membuka sudah melakukan login aplikasi yang pertama tampil adalah halaman login kemudian pada halaman admin akan berisi beberapa menu yang dapat dipilih dan dapat di ubah oleh admin. Gambar *activity diagram*  halaman admin ditunjukan pada Gambar 3.7.

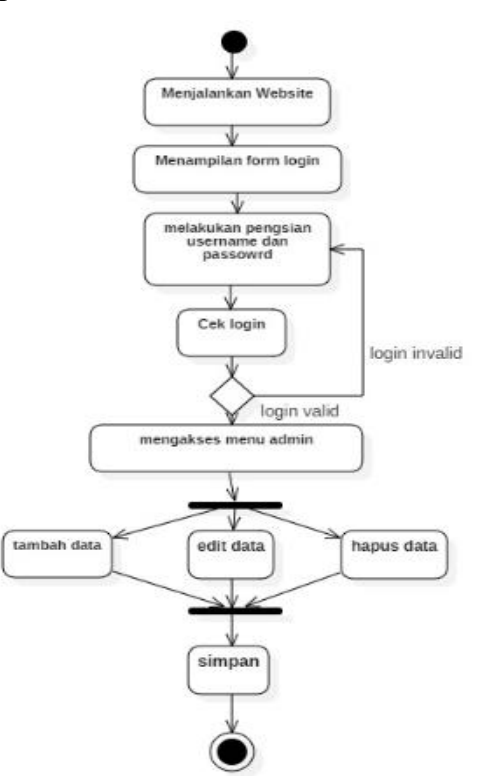

**Gambar 3.7** *Activity Diagram* halaman menu admin.

#### 4) *Activity Diagram* Menu Level

Saat admin memilih menu biodata pada halaman admin, maka aplikasi akan menampilkan data dari database dalam bentuk list tabel dan admin memiliki otoritas untuk menambah data, mengubah data, dan menghapus data. Gambar *activity diagram* biodata ditunjukan pada Gambar 3.8.

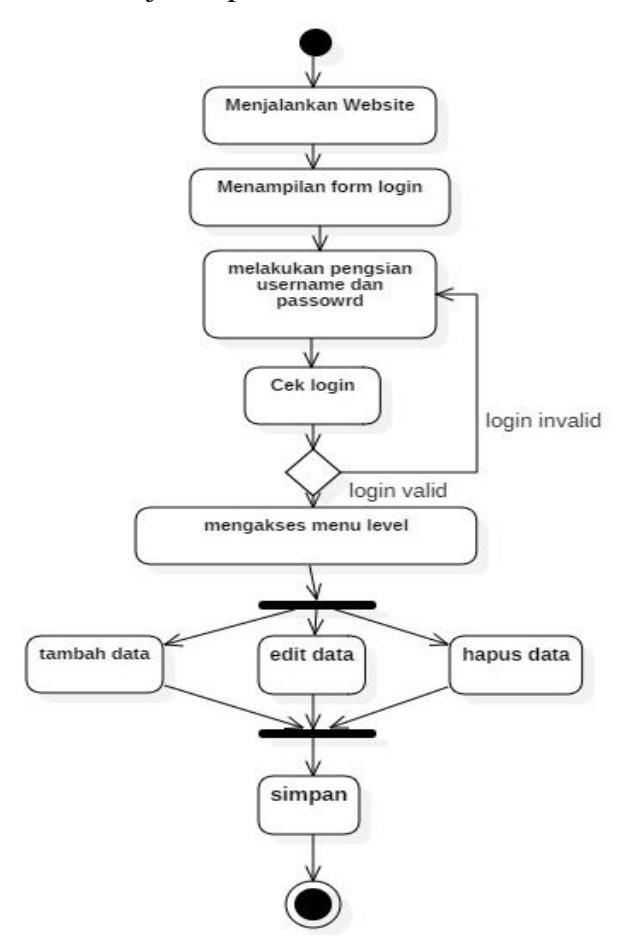

**Gambar 3.8** *Activity Diagram* menu level anggota.

### 5) *Activity Diagram* Menu Biodata

Saat admin memilih menu biodata pada halaman admin, maka aplikasi akan menampilkan data dari database dalam bentuk list tabel dan admin memiliki otoritas untuk menambah data, mengubah data, dan menghapus data. Gambar *activity diagram* biodata ditunjukan pada Gambar 3.9.

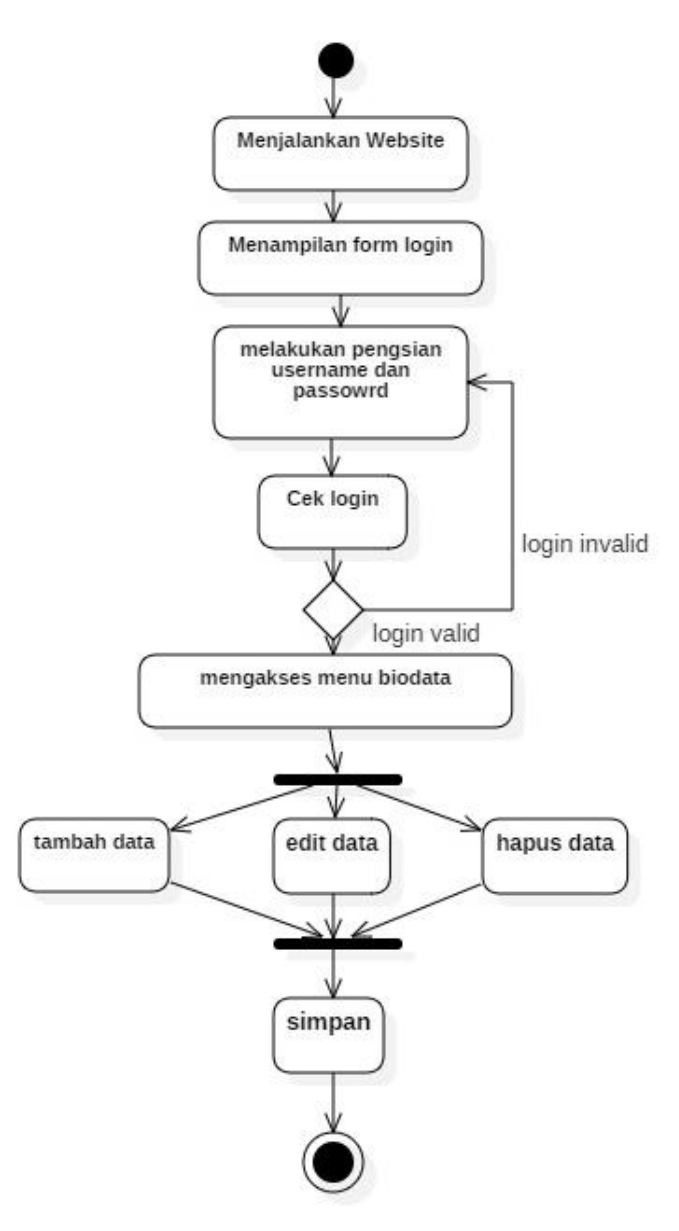

**Gambar 3.9** *Activity Diagram* menu biodata.

# 6) *Activity Diagram* Menu Jenis Latihan

Saat admin memilih menu jenis latihan pada halaman admin, maka aplikasi akan menampilkan data dari database dalam bentuk list tabel dan admin memiliki otoritas untuk menambah data, mengubah data, dan menghapus data. Gambar *activity diagram* jenis latihan ditunjukan pada Gambar 3.10.

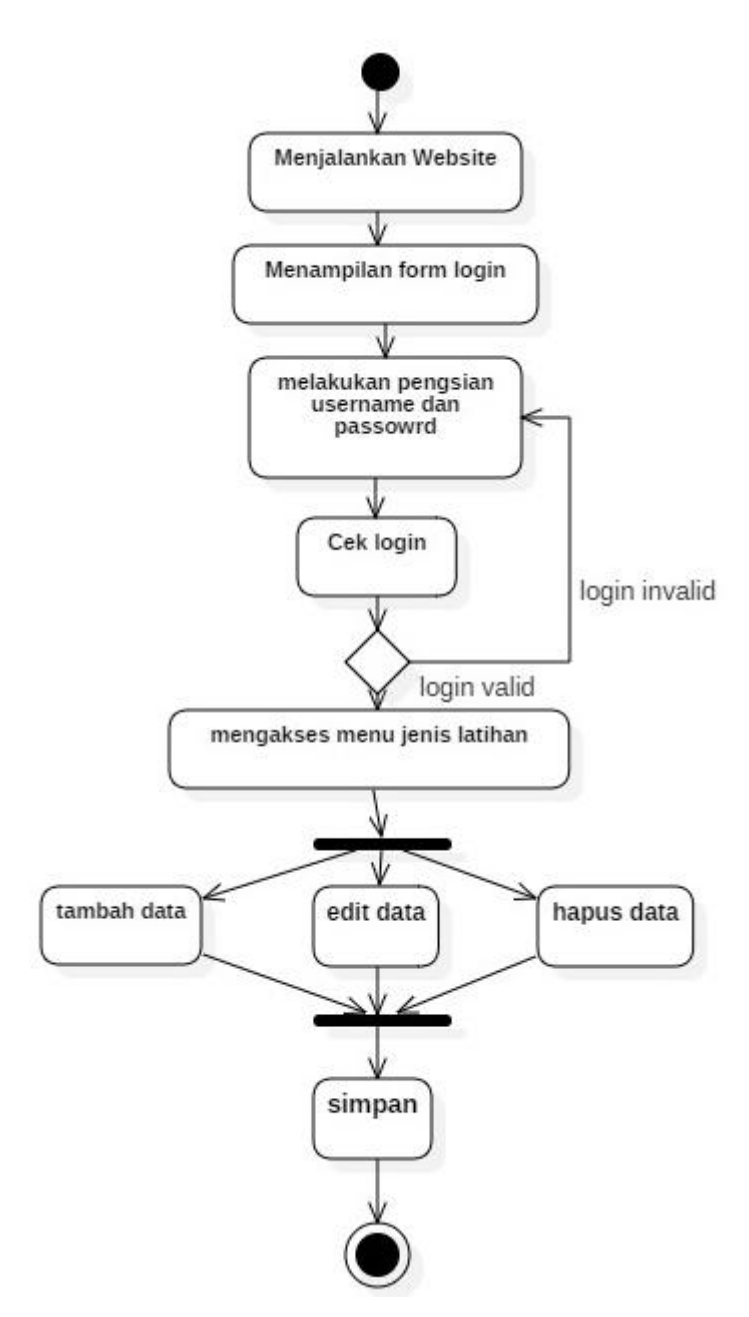

**Gambar 3.10** *Activity Diagram* menu jenis latihan.

## 7) *Activity Diagram* Menu Nilai Anggota

Saat admin memilih menu nilai anggota pada halaman admin, maka aplikasi akan menampilkan data dari database dalam bentuk list tabel dan admin memiliki otoritas untuk menambah data, mengubah data, dan menghapus data. Gambar *activity diagram* nilai anggota ditunjukan pada Gambar 3.11.

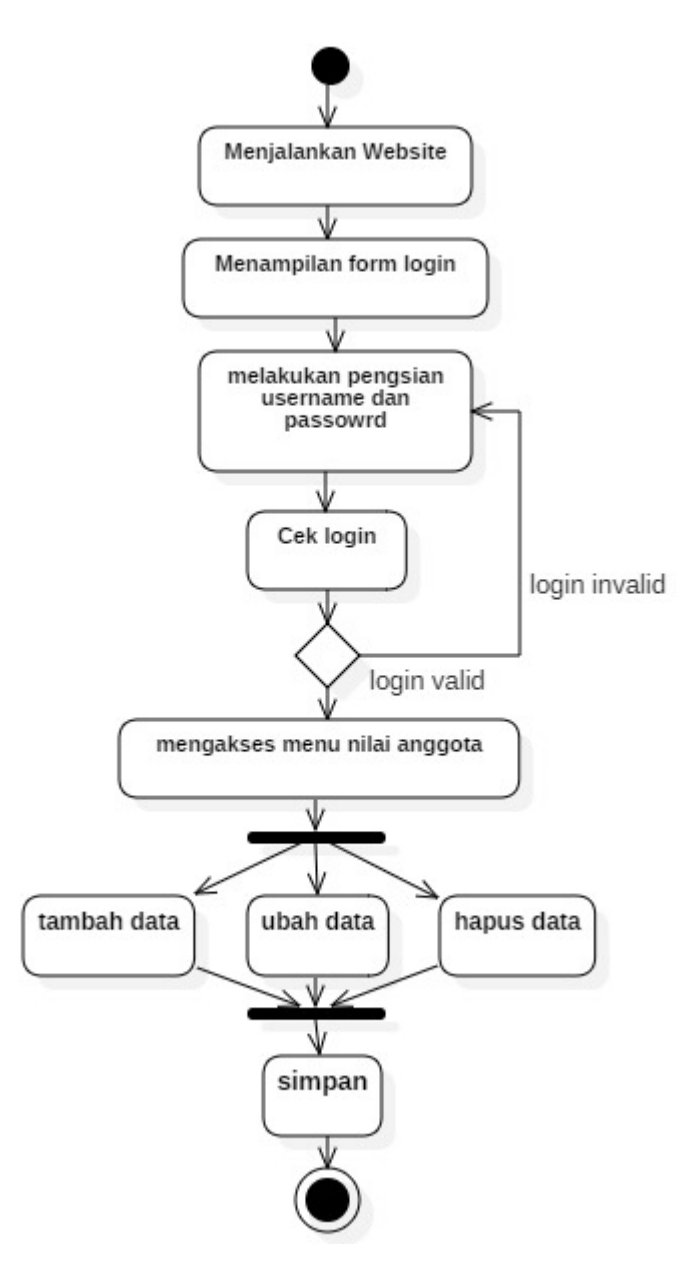

**Gambar 3.11** *Activity Diagram* menu nilai anggota.

### 8) *Activity Diagram* Menu Atlit

Saat admin memilih menu atlit pada halaman admin, maka aplikasi akan menampilkan data dari database dalam bentuk list tabel. Admin juga memiliki otoritas untuk menambah data, mengubah data, dan menghapus data. Gambar *activity diagram* atlit ditunjukan pada Gambar 3.12.

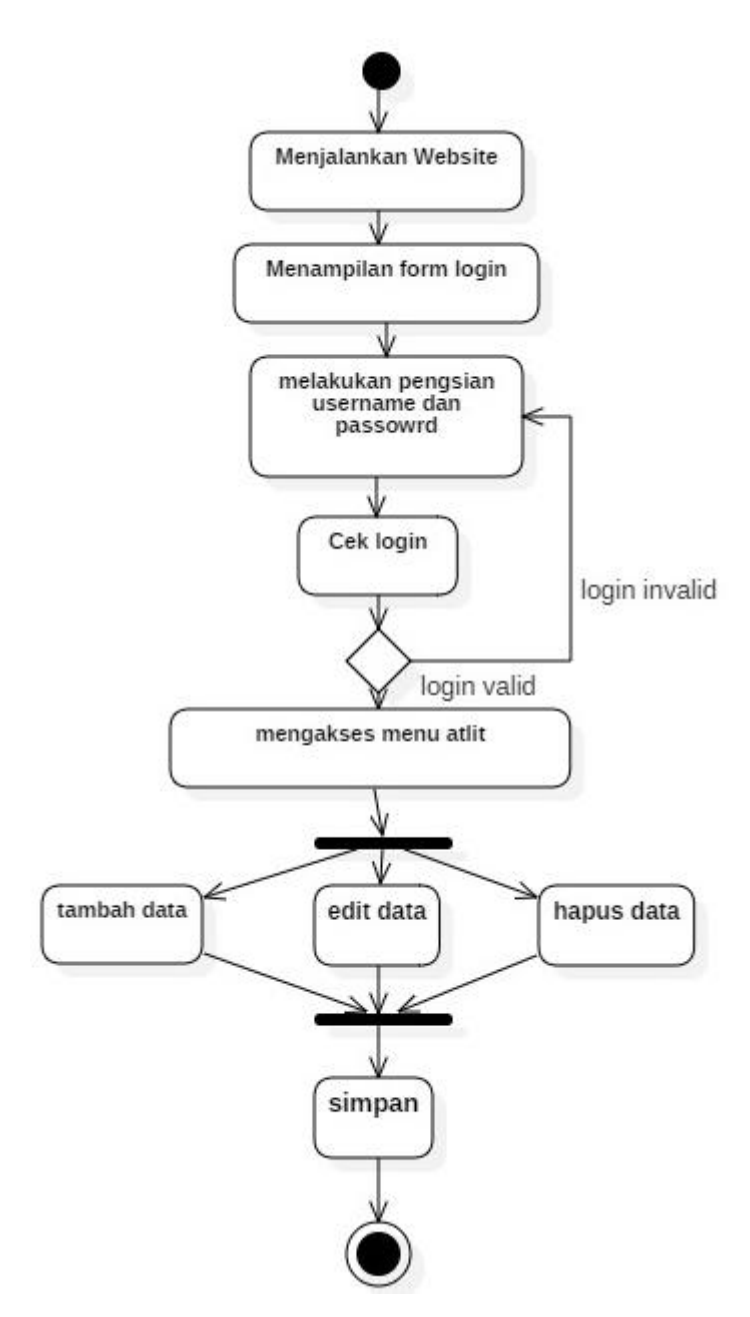

**Gambar 3.12** *Activity Diagram* menu atlit.

# 9) *Activity Diagram* Menu Presensi

Saat admin memilih menu input presensi pada halaman admin, maka aplikasi akan menampilkan data dari database dalam bentuk list tabel. Admin juga memiliki otoritas untuk menambah data, mengubah data, dan menghapus data. Gambar *activity diagram* input presensi ditunjukan pada Gambar 3.13.

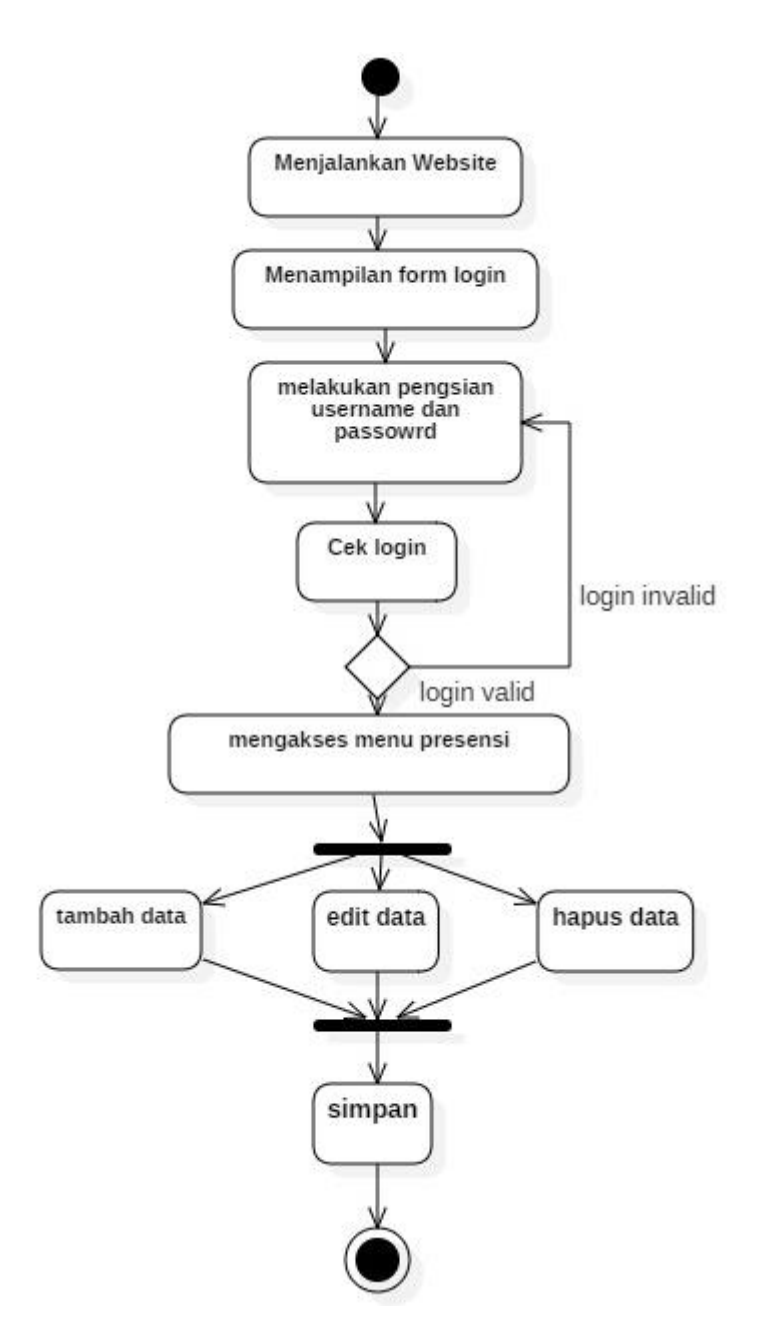

**Gambar 3.13** *Activity Diagram* menu presensi.

10) *Activity Diagram* Menu Input Progress

Saat admin memilih menu input progress pada halaman admin, maka aplikasi akan menampilkan data dari database dalam bentuk list tabel. Admin juga memiliki otoritas untuk menambah data, mengubah data, dan menghapus data. Gambar *activity diagram* input progress ditunjukan pada Gambar 3.14.

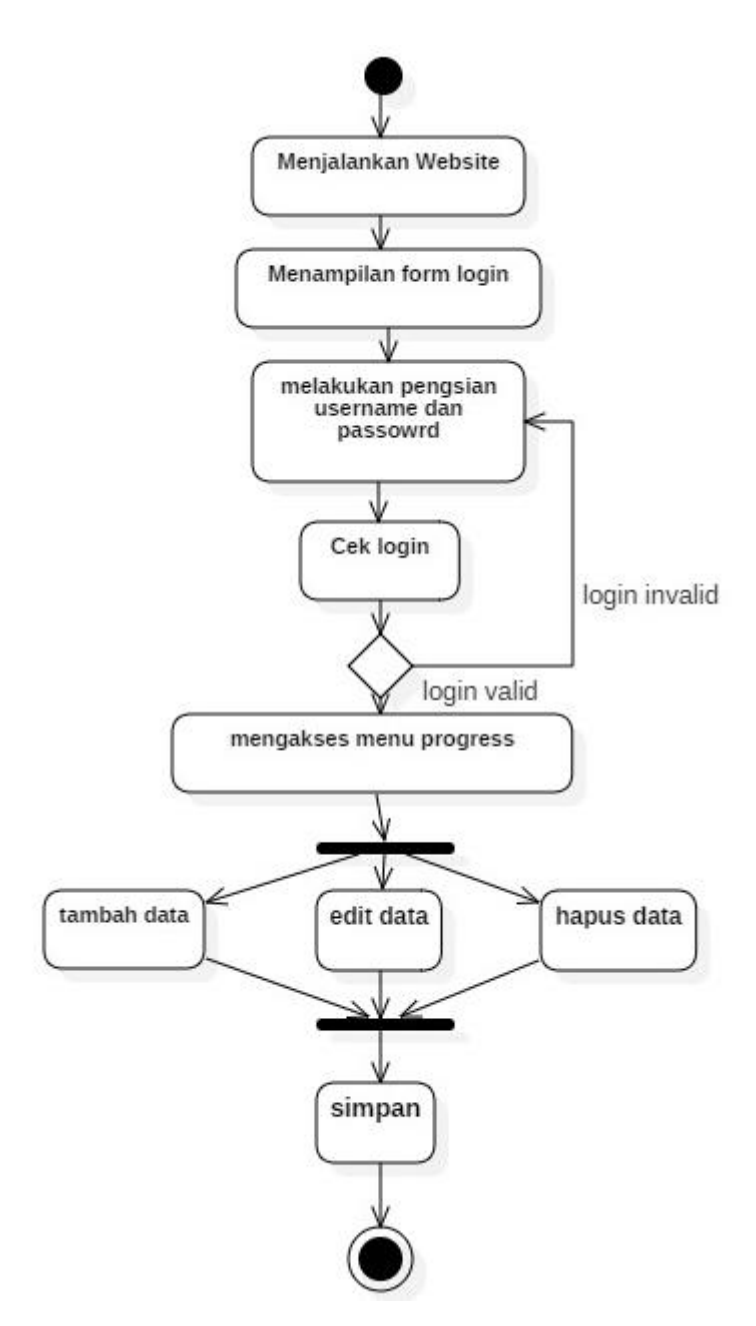

**Gambar 3.14** *Activity Diagram* menu input progress.

11) *Activity Diagram* Menu Input Prestasi

Saat admin memilih menu input prestasi pada halaman admin, maka aplikasi akan menampilkan data dari database dalam bentuk list tabel. Admin juga memiliki otoritas untuk menambah data, mengubah data, dan menghapus data . Gambar *activity diagram* input prestasi ditunjukan pada Gambar 3.15.

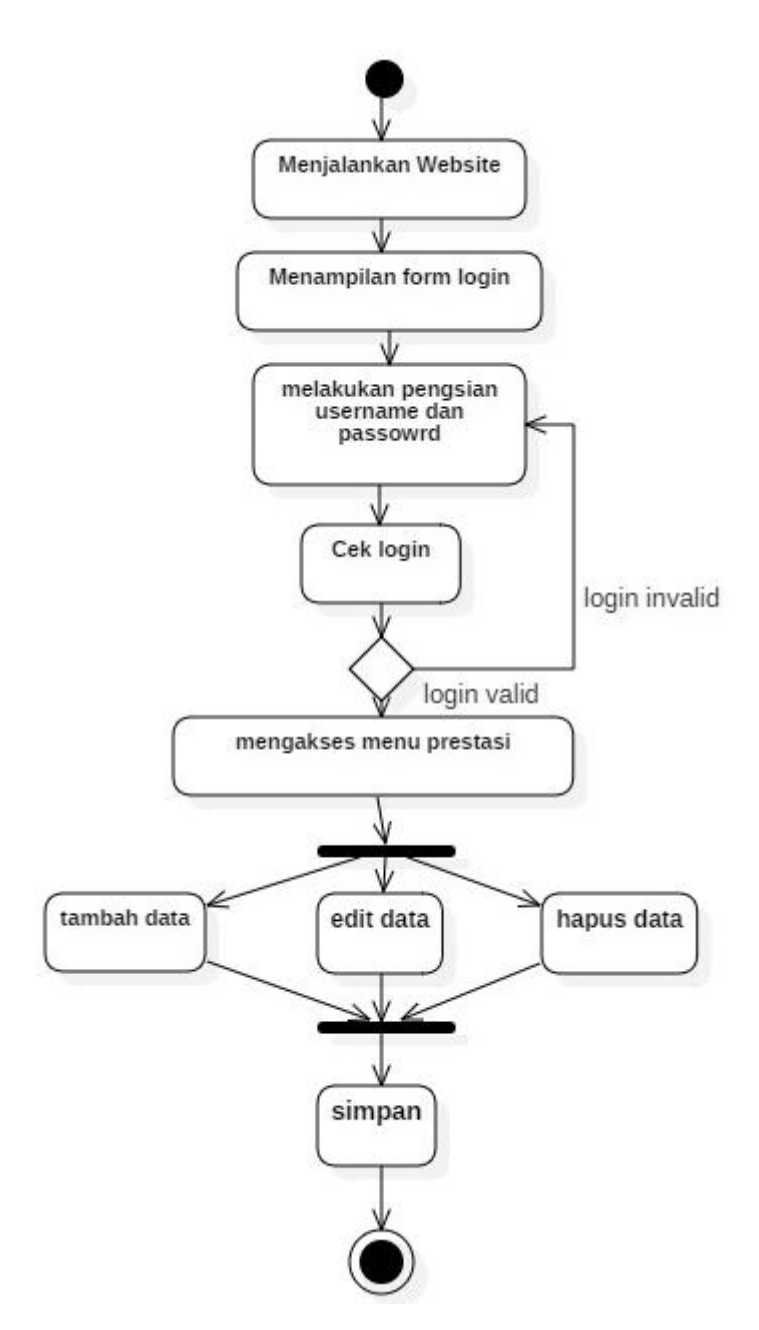

**Gambar 3.15** *Activity Diagram* menu input prestasi.

## 12) *Activity Diagram* Menu User

Saat admin memilih menu user pada halaman admin, maka aplikasi akan menampilkan data dari database dalam bentuk list tabel. Admin juga memiliki otoritas untuk menambah data, mengubah data, dan menghapus data. Gambar *activity diagram* user ditunjukan pada Gambar 3.16.

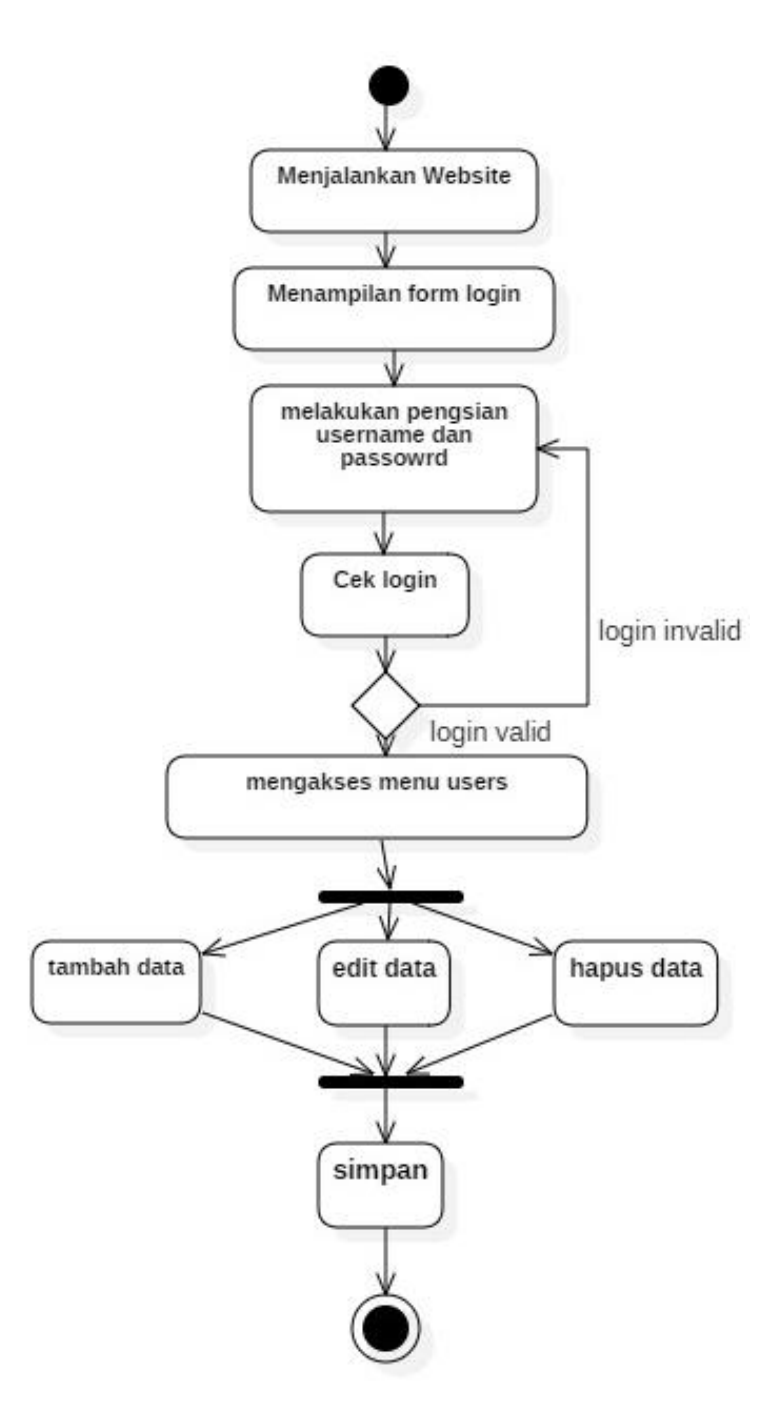

**Gambar 3.16** *Activity Diagram* menu user.

## **3.2.2.3 Perancangan** *Activity Diagram* **Anggota (Wali Siswa)**

# 1) *Activity Diagram* Login

Saat wali siswa membuka aplikasi yang pertama tampil adalah halaman login. Admin diminta untuk mengisi *username* dan *password* untuk melakukan validasi ke halaman anggota. Jika data tidak cocok maka pengguna akan diberi notifikasi berupa peringatan *username* dan *password* tidak valid, apabila data *username* dan *password* valid maka akan di alihkan ke halaman anggota. Gambar *activity diagram* login ditunjukan pada Gambar 3.17.

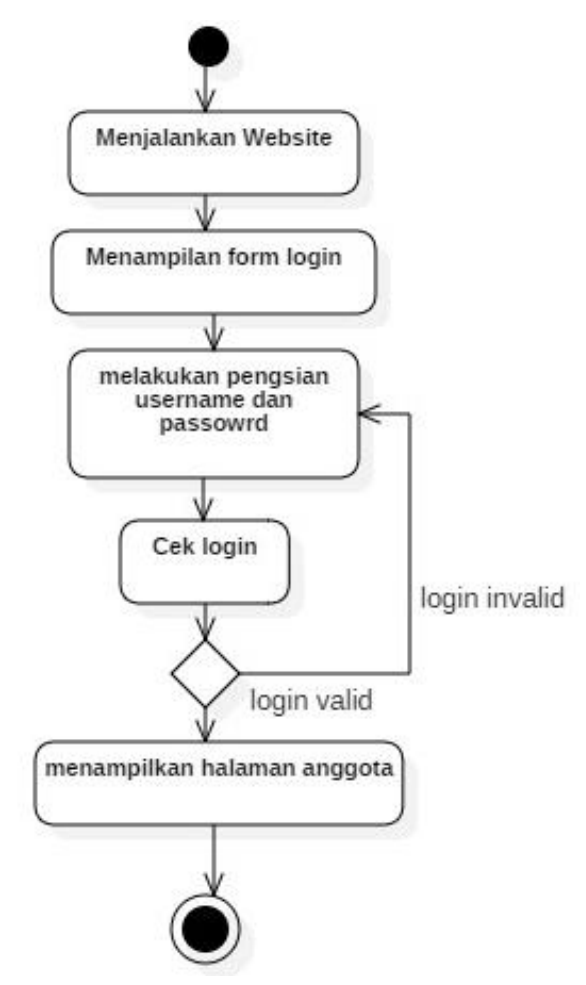

**Gambar 3.17** *Activity Diagram login* pengguna.

2) *Activity Diagram* Menu Biodata

Saat wali siswa memilih menu biodata pada halaman anggota, maka aplikasi akan menampilkan data dari database dalam bentuk list tabel. wali siswa dapat melakukan perubahan data pribadi di menu biodata. Gambar *activity diagram*  biodata ditunjukan pada Gambar 3.18.

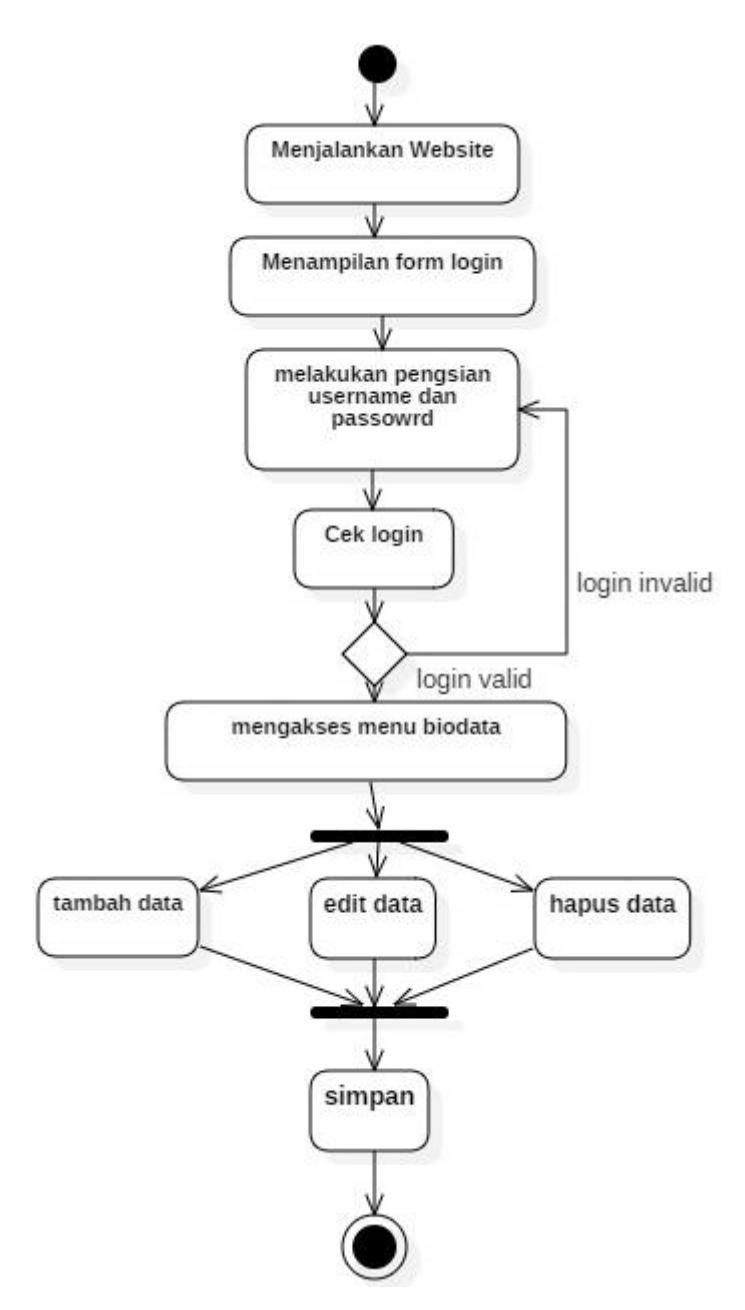

**Gambar 3.18** *Activity Diagram* menu biodata.

3) *Activity Diagram* Menu Jenis Latihan

Saat wali siswa memilih menu jenis latihan pada halaman anggota, maka aplikasi akan menampilkan data dari database dalam bentuk list tabel. Halaman ini tidak memperbolehkan wali siswa melakukan perubahan pada data yang di tampilkan. Gambar *activity diagram* jenis latihan ditunjukan pada Gambar 3.18.

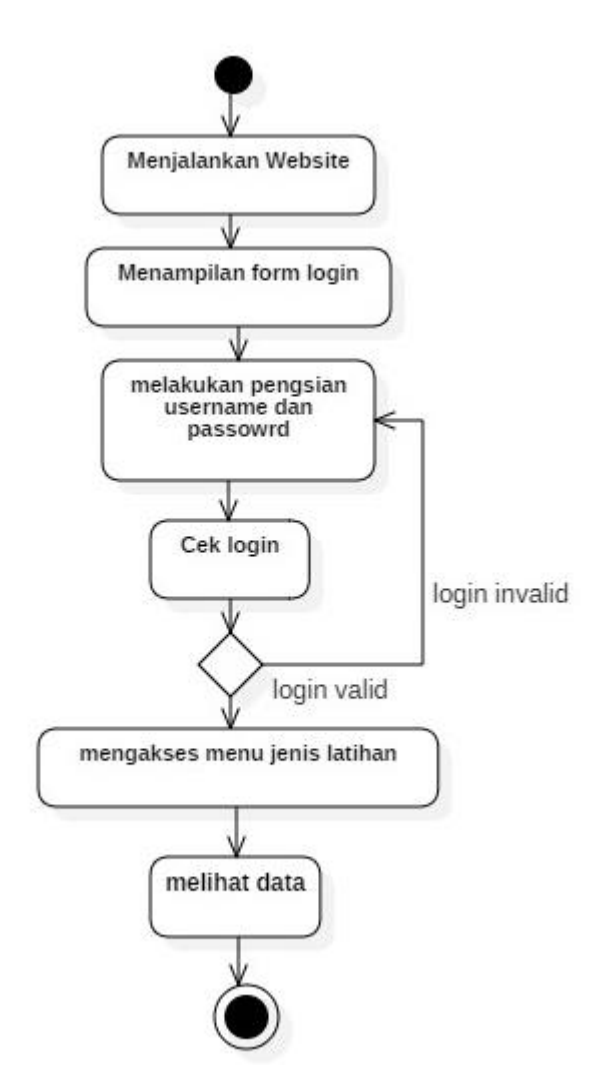

**Gambar 3.19** *Activity Diagram* menu jenis latihan.

4) *Activity Diagram* Menu Nilai Anggota

Saat wali siswa memilih menu nilai anggota pada halaman anggota, maka aplikasi akan menampilkan data dari database dalam bentuk list tabel. Halaman ini tidak memperbolehkan anggota melakukan perubahan pada data yang di tampilkan. Gambar *activity diagram* nilai anggota ditunjukan pada Gambar 3.20.

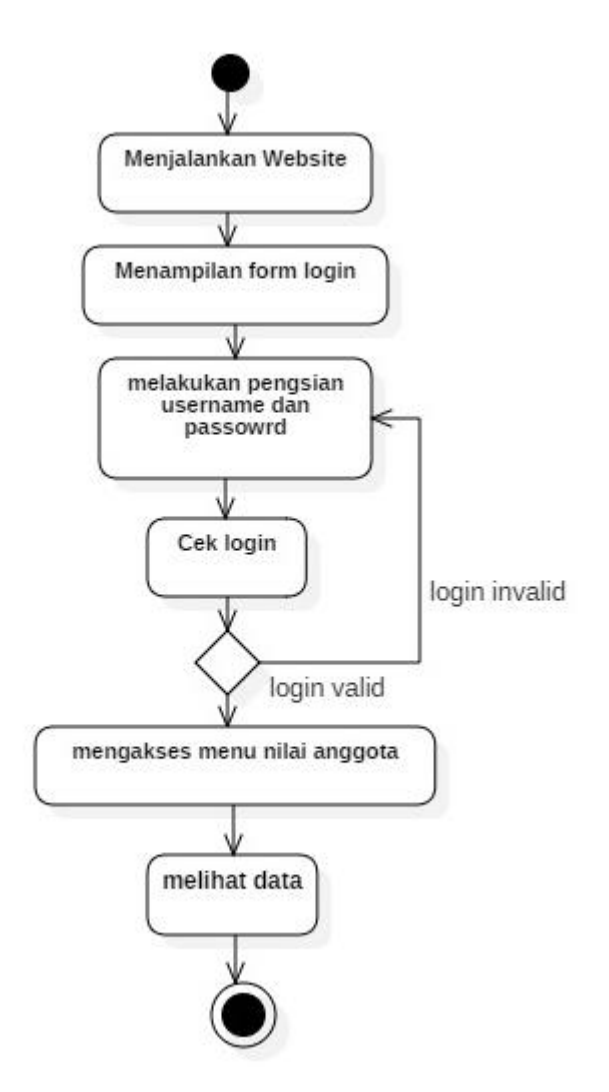

**Gambar 3.20** *Activity Diagram* menu nilai anggota.

# 5) *Activity Diagram* Menu Presensi

Saat wali siswa memilih menu presensi pada halaman anggota, maka aplikasi akan menampilkan data dari database dalam bentuk list tabel. Halaman ini tidak memperbolehkan anggota melakukan perubahan pada data yang di tampilkan. Gambar *activity diagram* presensi ditunjukan pada Gambar 3.21.

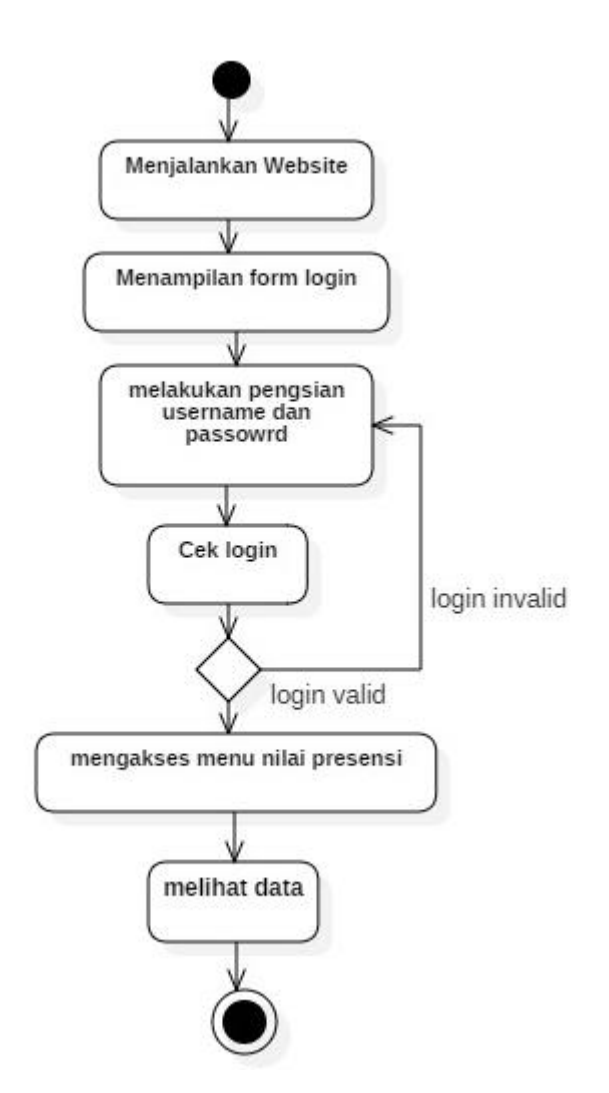

**Gambar 3.21** *Activity Diagram* menu presensi.

### 6) *Activity Diagram* Menu Progress

Saat wali siswa memilih menu progress pada halaman anggota, maka aplikasi akan menampilkan data dari database dalam bentuk list tabel. Halaman ini tidak memperbolehkan wali siswa melakukan perubahan pada data yang di tampilkan. Gambar *activity diagram* progress ditunjukan pada Gambar 3.22.

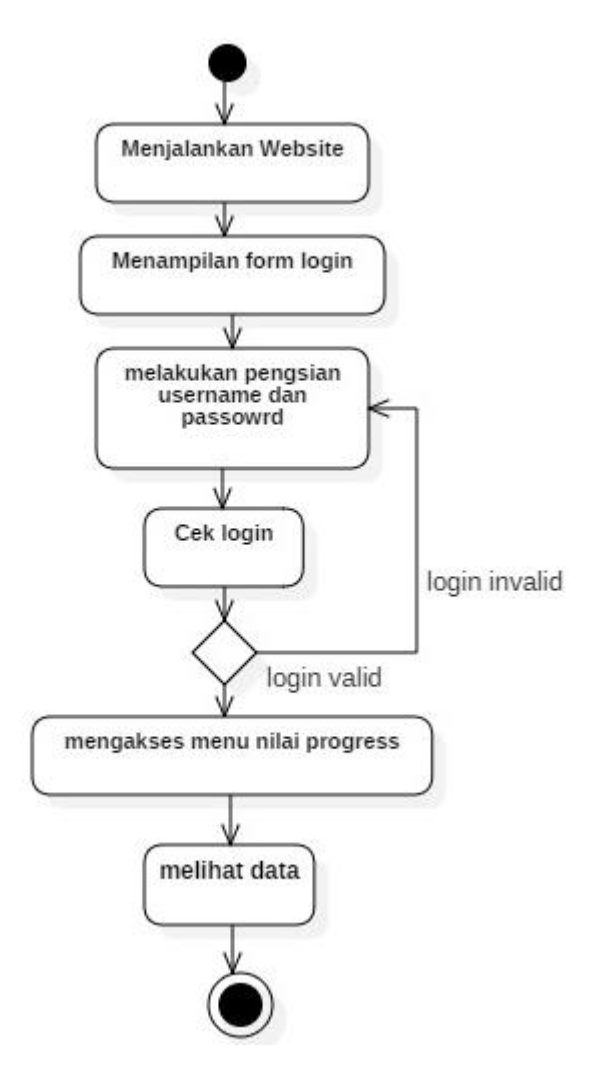

**Gambar 3.22** *Activity Diagram* menu progress.

# 7) *Activity Diagram* Menu Prestasi

Saat wali siswa memilih menu prestasi pada halaman anggota, maka aplikasi akan menampilkan data dari database dalam bentuk list tabel. Halaman ini tidak memperbolehkan wali siswa melakukan perubahan pada data yang di tampilkan . Gambar *activity diagram* prestasi ditunjukan pada Gambar 3.23.

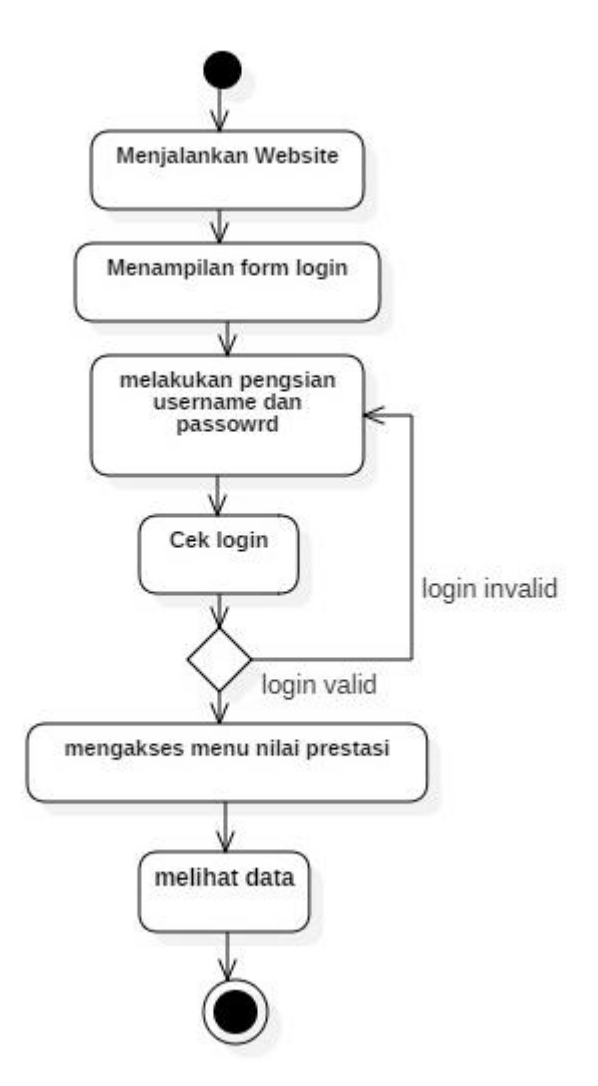

**Gambar 3.23** *Activity Diagram* menu prestasi.

# 8) *Activity Diagram* Menu User

Saat wali siswa memilih menu user pada halaman anggota, maka aplikasi akan menampilkan data dari database dalam bentuk list tabel. Wali siswa dapat melakukan perubahan data pribadi berupa password yang tersedia di menu user. Gambar *activity diagram* user ditunjukan pada Gambar 3.24.

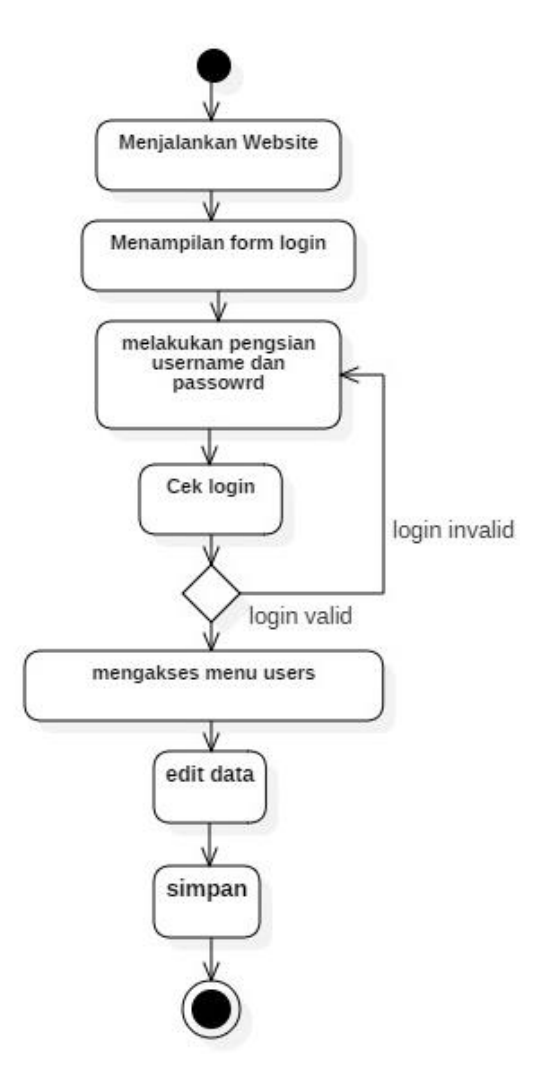

**Gambar 3.24** *Activity Diagram* menu user.

## **3.2.4. Perancangan Diagram** *Sequence*

Diagram *Sequence* adalah *interaction* diagram yang memperlihatkan *event-event* yang berurutan sepanjang berjalannya waktu. Masing-masing *Sequence* Diagram akan menggambarkan aliran-aliran pada suatu *use case*. Kegunaannya untuk menunjukkan rangkaian pesan yang dikirim antar object, juga interaksi antar objek, dan menunjukkan sesuatu yang terjadi pada titik tertentu dalam eksekusi aplikasi. Komponen utama *sequence* diagram terdiri atas objek yang dituliskan dengan kotak segiempat bernama, pesan diwakili oleh garis dengan tanda panah, dan waktu yang ditunjukkan dengan proses vertikal. Berikut adalah *sequence* diagram yang ada pada aplikasi penilaian aktivitas siswa PSSC.

## **3.2.3.1Perancangan Diagram** *Sequence* **Pengunjung**

Saat pengunjung mengakses web terdapat fasilitias untuk melakukan pengiriman pesan yang ingin diajukan kepada admin. Form tersebut berada di halaman bagian akhir dari website dan dapat di isi sesuai dengan pertanyaan yang ingin diajukan*.* Gambar perancangan diagram *sequence* pengunjung ditunjukan pada Gambar 3.26.

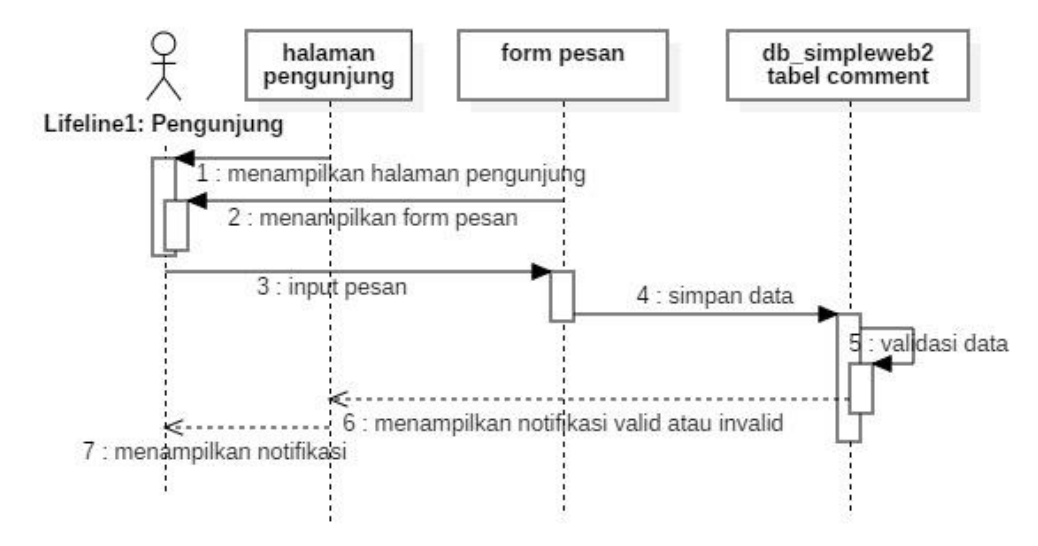

**Gambar 3.26** *Sequence Diagram Form Pesan.*

### **3.2.3.2Perancangan Diagram** *Sequence* **Admin**

1) *Sequence Diagram Login* dan Halaman Admin

Saat admin menjalankan aplikasi terdapat proses untuk memulai halaman apliaksi, yaitu adalah autentikasi untuk masuk menggunakan *id* dan *password.*  Apabila *valid* maka akan masuk kedalam halaman admin, apabila tidak *valid*  maka kembali ke *form login.* Gambar *sequence diagram login* dan halaman admin ditunjukan pada Gambar 3.27.

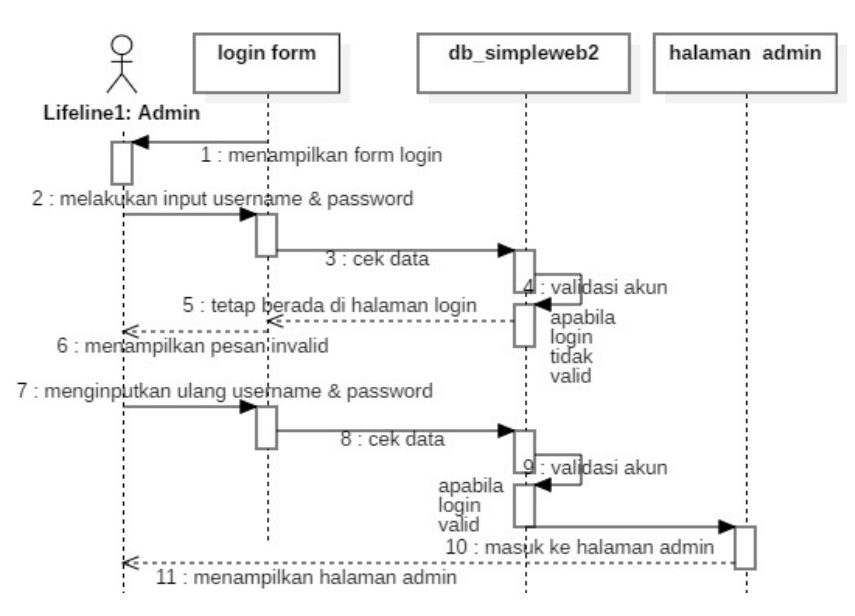

**Gambar 3.27** *Sequence Diagram Form Login.*

### 2) *Sequence Diagram* Level Anggota

Saat admin menjalankan aplikasi terdapat proses untuk memulai halaman admin, kemudian aplikasi akan menampilkan halaman level anggota dan akan memanggil data dari *database* sesuai dengan *coding* yang dibuat kemudian ditampilkan. Gambar *sequence diagram* level anggota ditunjukan pada Gambar 3.28.

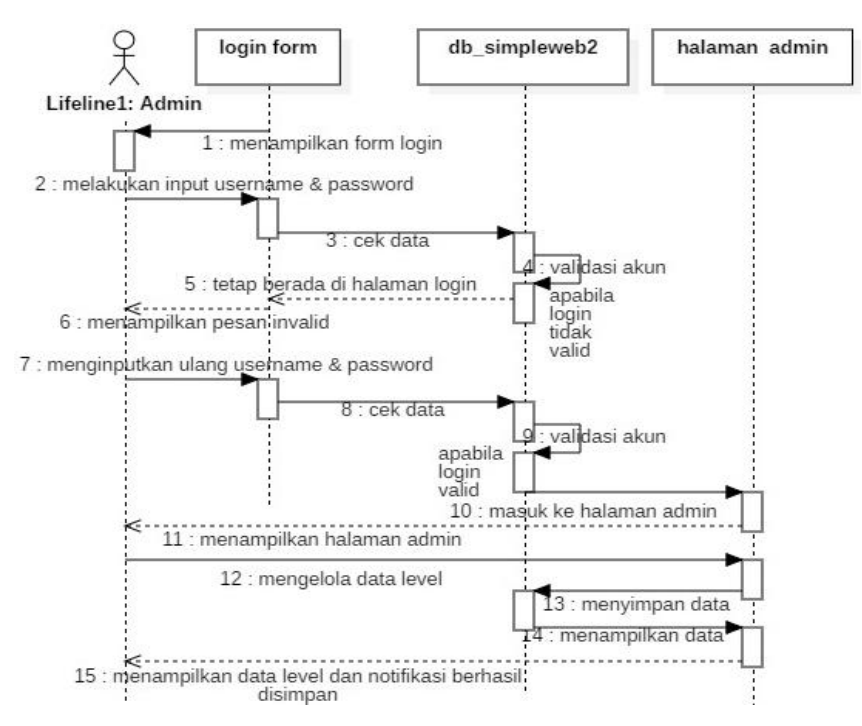

**Gambar 3.28** *Sequence Diagram* level anggota.

### 3) *Sequence Diagram* Biodata Anggota

Saat admin menjalankan aplikasi terdapat proses untuk memulai halaman admin, kemudian aplikasi akan menampilkan halaman biodata dan akan memanggil data dari *database* sesuai dengan *coding* yang dibuat kemudian ditampilkan. Gambar *sequence diagram* biodata ditunjukan pada Gambar 3.29.

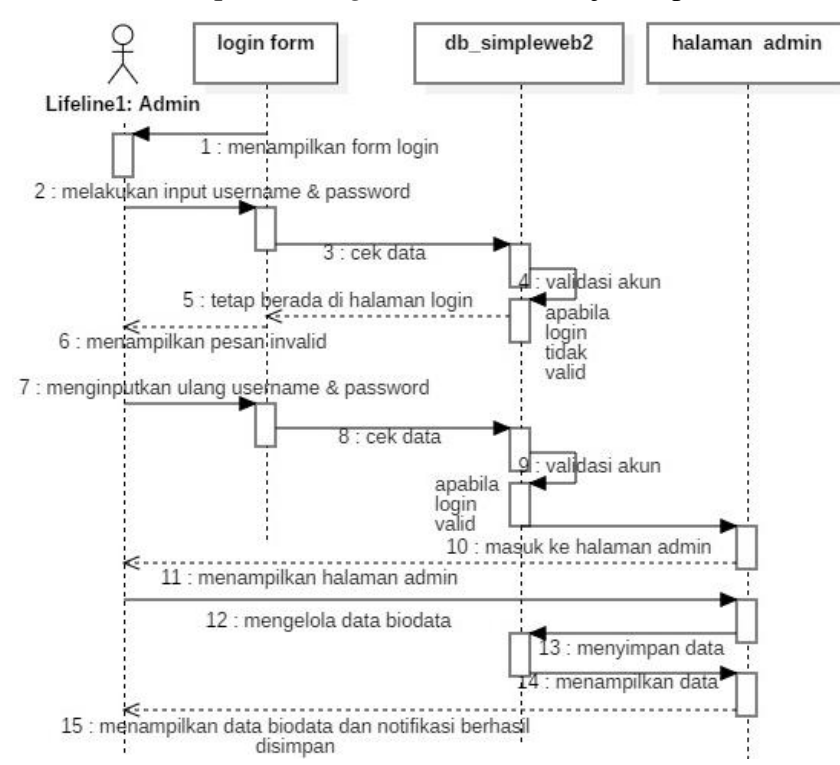

**Gambar 3.29** *Sequence Diagram* biodata anggota.

#### 4) *Sequence Diagram* Jenis Latihan

Saat admin menjalankan aplikasi terdapat proses untuk memulai halaman admin, kemudian aplikasi akan menampilkan halaman jenis latihan dan akan memanggil data dari *database* sesuai dengan *coding* yang dibuat kemudian ditampilkan. Gamabr *sequence diagram* jenis latihan ditunjukan pada Gambar 3.30.

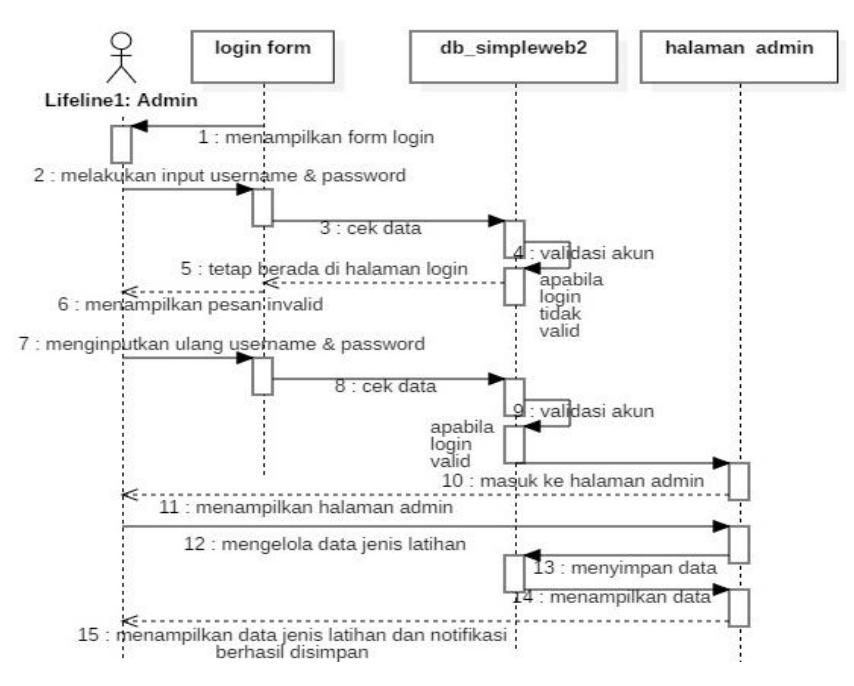

**Gambar 3.30** *Sequence Diagram* jenis latihan.

#### 5) *Sequence Diagram* Nilai

Saat admin menjalankan aplikasi terdapat proses untuk memulai halaman admin, kemudian aplikasi akan menampilkan halaman input nilai dan akan memanggil data dari *database* sesuai dengan *coding* yang dibuat kemudian ditampilkan. Gambar *sequence diagram* input nilai ditunjukan pada Gambar 3.31.

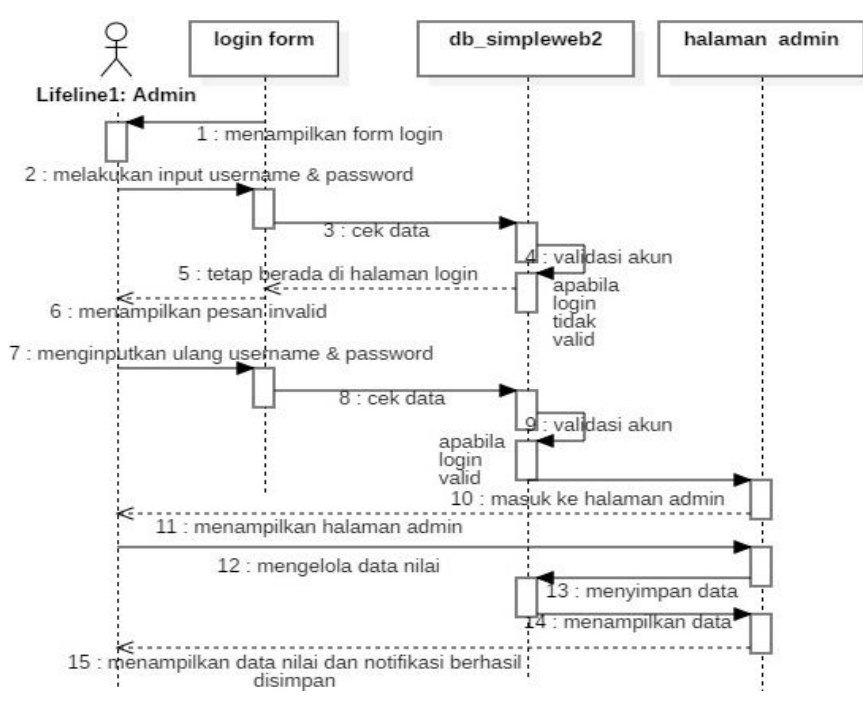

**Gambar 3.31** *Sequence Diagram* nilai.

#### 6) *Sequence Diagram* Atlit

Saat admin menjalankan aplikasi terdapat proses untuk memulai halaman admin, kemudian aplikasi akan menampilkan halaman atlit dan akan memanggil data dari *database* sesuai dengan *coding* yang dibuat kemudian ditampilkan. Gambar *sequence diagram* atlit ditunjukan pada Gambar 3.32.

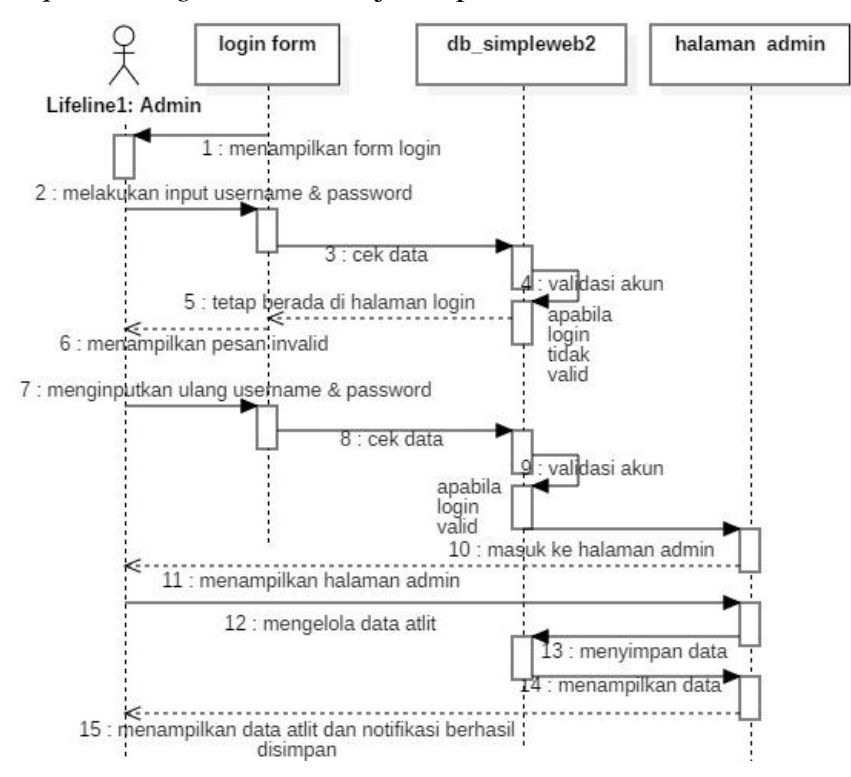

**Gambar 3.32** *Sequence Diagram* atlit.

## 7) *Sequence Diagram* Presensi

Saat admin menjalankan aplikasi terdapat proses untuk memulai halaman admin, kemudian aplikasi akan menampilkan halaman presensi dan akan memanggil data dari *database* sesuai dengan *coding* yang dibuat kemudian ditampilkan. Gambar *sequence diagram* presensi ditunjukan pada Gambar 3.33.

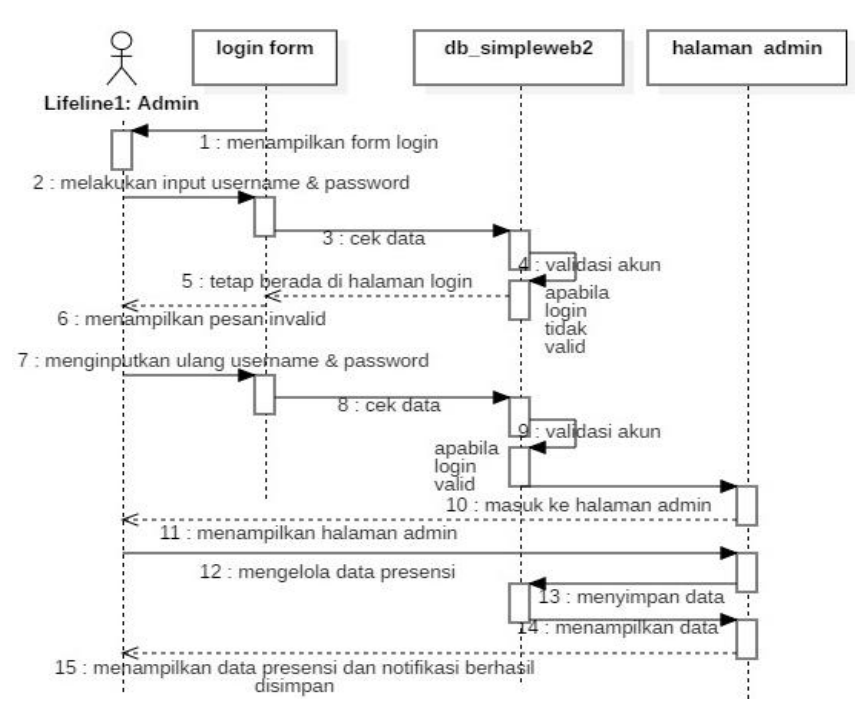

**Gambar 3.33** *Sequence Diagram* presensi.

## 8) *Sequence Diagram* Progress

Saat admin menjalankan aplikasi terdapat proses untuk memulai halaman admin, kemudian aplikasi akan menampilkan halaman progress dan akan memanggil data dari *database* sesuai dengan *coding* yang dibuat kemudian ditampilkan. Gambar *sequence diagram* progress ditunjukan pada Gambar 3.34.

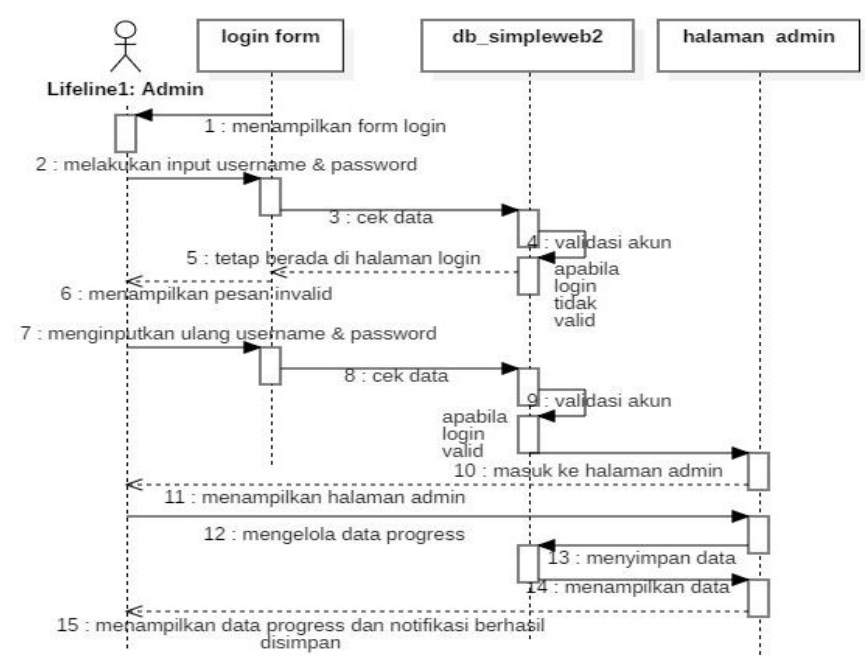

**Gambar 3.34** *Sequence Diagram* progress.

#### 9) *Sequence Diagram* Prestasi

Saat admin menjalankan aplikasi terdapat proses untuk memulai halaman admin, kemudian aplikasi akan menampilkan halaman prestasi dan akan memanggil data dari *database* sesuai dengan *coding* yang dibuat kemudian ditampilkan. Gambar *sequence diagram* prestasi ditunjukan pada Gambar 3.35.

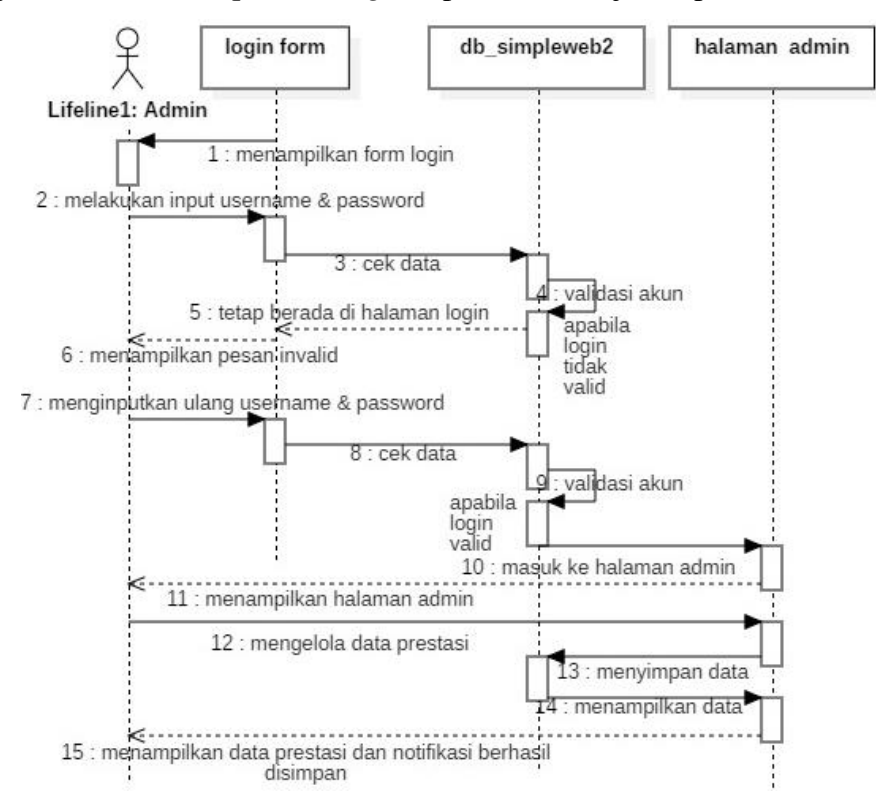

**Gambar 3.35** *Sequence Diagram* prestasi.

#### 10) *Sequence Diagram* Users

Saat admin menjalankan aplikasi terdapat proses untuk memulai halaman admin, kemudian aplikasi akan menampilkan halaman users dan akan memanggil data dari *database* sesuai dengan *coding* yang dibuat kemudian ditampilkan. Gambar *sequence diagram* users ditunjukan pada Gambar 3.36.

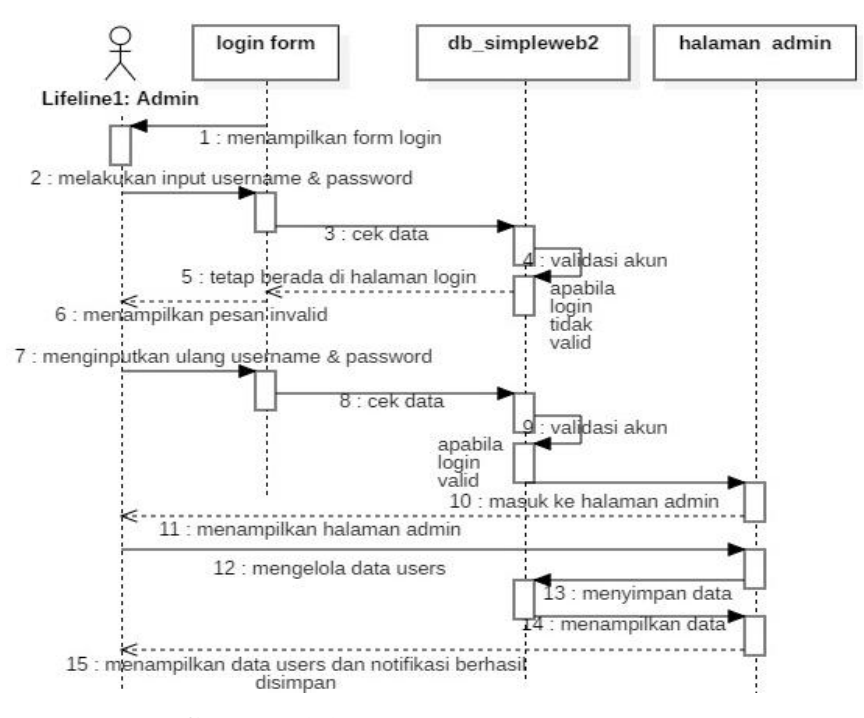

**Gambar 3.36** *Sequence Diagram* users.

#### **3.2.4.3 Perancangan Diagram** *Sequence* **Anggota (Wali Siswa)**

#### 1) *Sequence Diagram Login* dan Halaman Pengguna

Saat wali siswa menjalankan aplikasi terdapat proses untuk memulai halaman aplikasi, yaitu adalah autentikasi untuk masuk menggunakan *id* dan *password.*  Apabila *valid* maka akan masuk kedalam halaman anggota, apabila tidak *valid*  maka kembali ke *form login.* Gambar *sequence diagram login* dan halaman anggota ditunjukan pada Gambar 3.37.

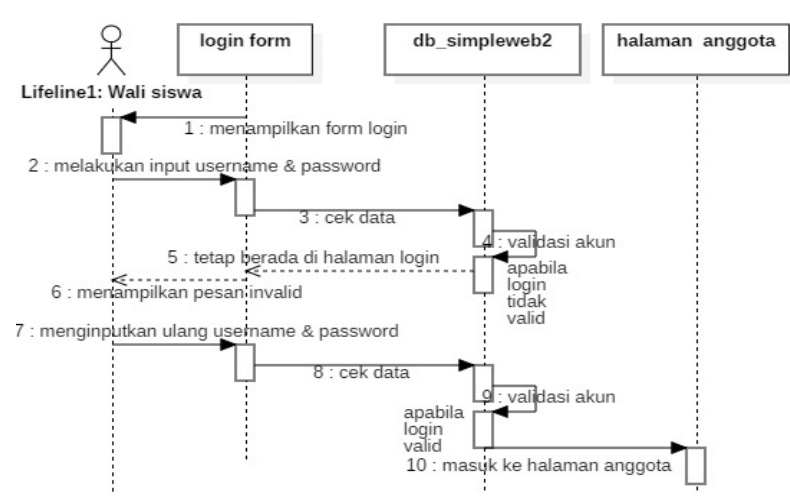

**Gambar 3.37** *Sequence Diagram Form Login.*

#### 2) *Sequence Diagram* Menu Biodata

Saat wali siswa menjalankan aplikasi terdapat proses untuk memulai halaman anggota, kemudian aplikasi akan menampilkan halaman biodata dan akan memanggil data dari *database* sesuai dengan *coding* yang dibuat kemudian ditampilkan. Gambar *sequence diagram* biodata ditunjukan pada Gambar 3.38.

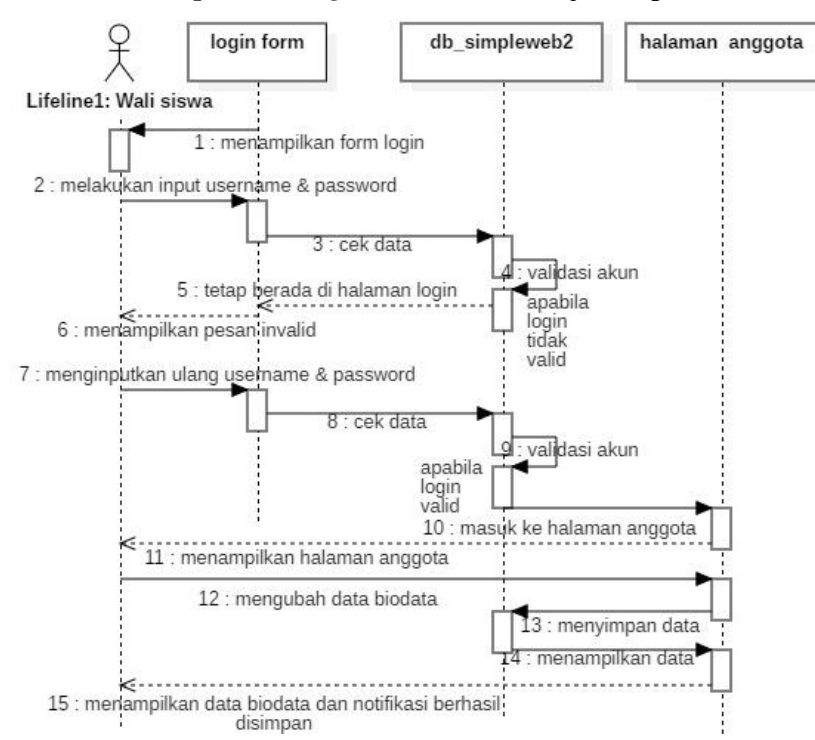

**Gambar 3.38** *Sequence Diagram* biodata.

## 3) *Sequence Diagram* Menu Jenis Latihan

Saat wali siswa menjalankan aplikasi terdapat proses untuk memulai halaman anggota, kemudian aplikasi akan menampilkan halaman jenis latihan dan akan memanggil data dari *database* sesuai dengan *coding* yang dibuat kemudian ditampilkan. Gambar *sequence diagram* jenis latihan ditunjukan pada Gambar 3.39.

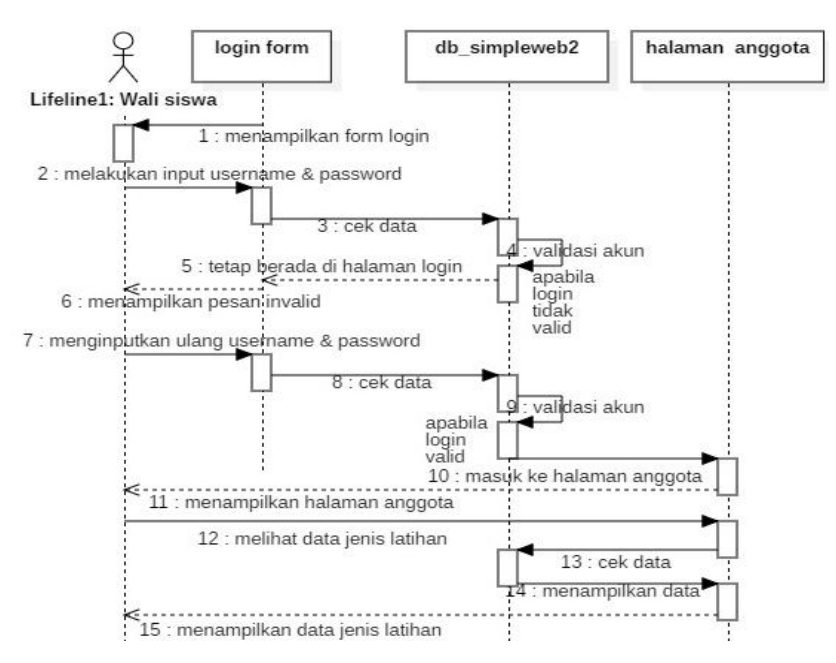

**Gambar 3.39** *Sequence Diagram* jenis latihan.

## 4) *Sequence Diagram* Menu Nilai Anggota

Saat wali siswa menjalankan aplikasi terdapat proses untuk memulai halaman anggota, kemudian aplikasi akan menampilkan halaman nilai anggota dan akan memanggil data dari *database* sesuai dengan *coding* yang dibuat kemudian ditampilkan. Gambar *sequence diagram* nilai anggota ditunjukan pada Gambar 3.40.

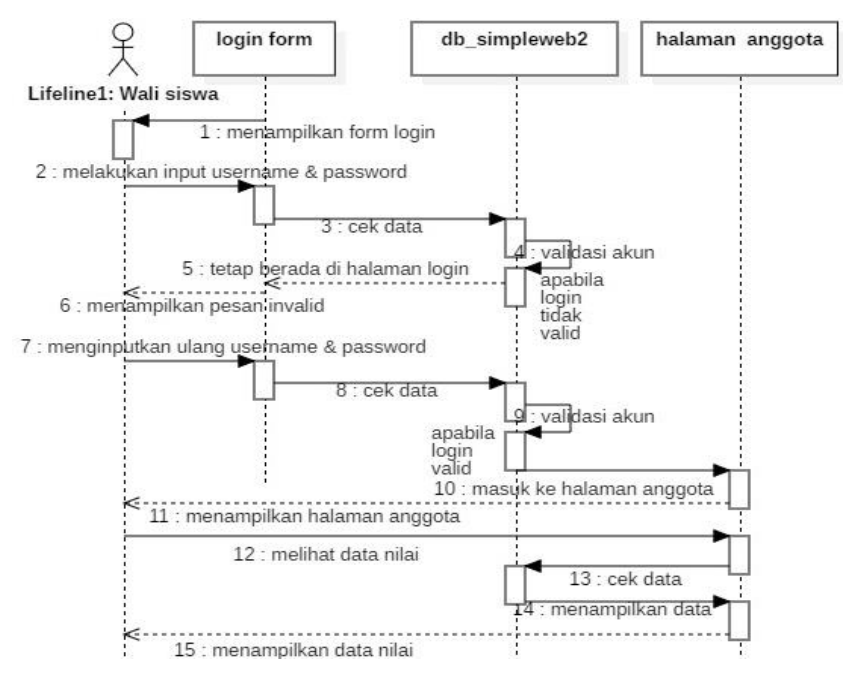

**Gambar 3.40** *Sequence Diagram* nilai anggota.

#### 5) *Sequence Diagram* Menu Presensi

Saat wali siswa menjalankan aplikasi terdapat proses untuk memulai halaman anggota, kemudian aplikasi akan menampilkan halaman presensi dan akan memanggil data dari *database* sesuai dengan *coding* yang dibuat kemudian ditampilkan. Gambar *sequence diagram* presensi ditunjukan pada Gambar 3.41.

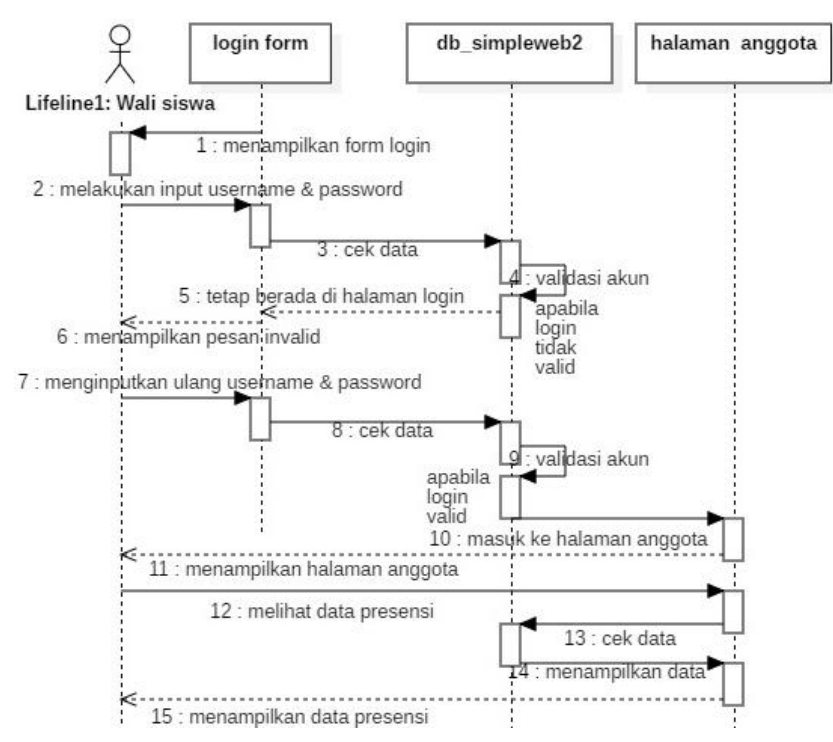

**Gambar 3.41** *Sequence Diagram* presensi.

### 6) *Sequence Diagram* Menu Progress

Saat wali siswa menjalankan aplikasi terdapat proses untuk memulai halaman anggota, kemudian aplikasi akan menampilkan halaman progress dan akan memanggil data dari *database* sesuai dengan *coding* yang dibuat kemudian ditampilkan. Gambar *sequence diagram* progress ditunjukan pada Gambar 3.42.

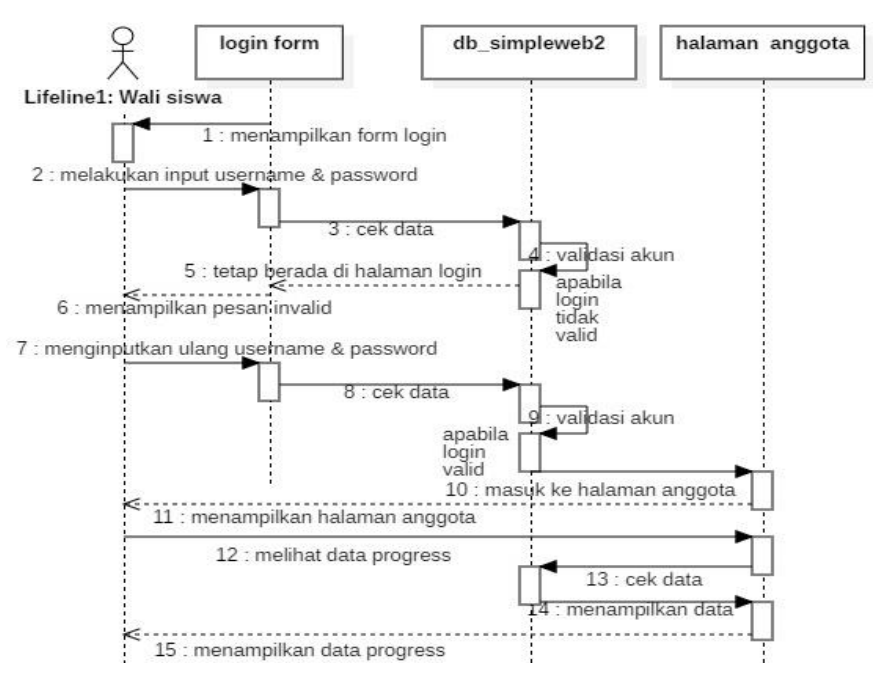

**Gambar 3.42** *Sequence Diagram* progress.

# 7) *Sequence Diagram* Menu Prestasi

Saat wali siswa menjalankan aplikasi terdapat proses untuk memulai halaman anggota, kemudian aplikasi akan menampilkan halaman prestasi dan akan memanggil data dari *database* sesuai dengan *coding* yang dibuat kemudian ditampilkan. Gambar *sequence diagram* prestasi ditunjukan pada Gambar 3.43.

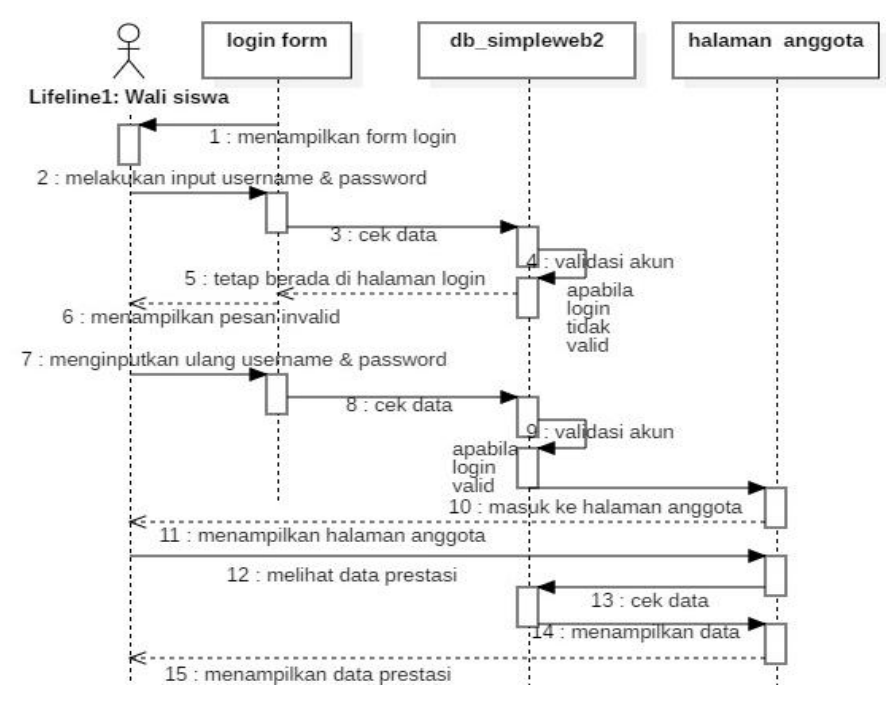

**Gambar 3.43** *Sequence Diagram* prestasi.

#### 8) *Sequence Diagram* Menu User

Saat wali siswa menjalankan aplikasi terdapat proses untuk memulai halaman anggota, kemudian aplikasi akan menampilkan halaman user dan akan memanggil data dari *database* sesuai dengan *coding* yang dibuat kemudian ditampilkan. Gambar *sequence diagram* user ditunjukan pada Gambar 3.44.

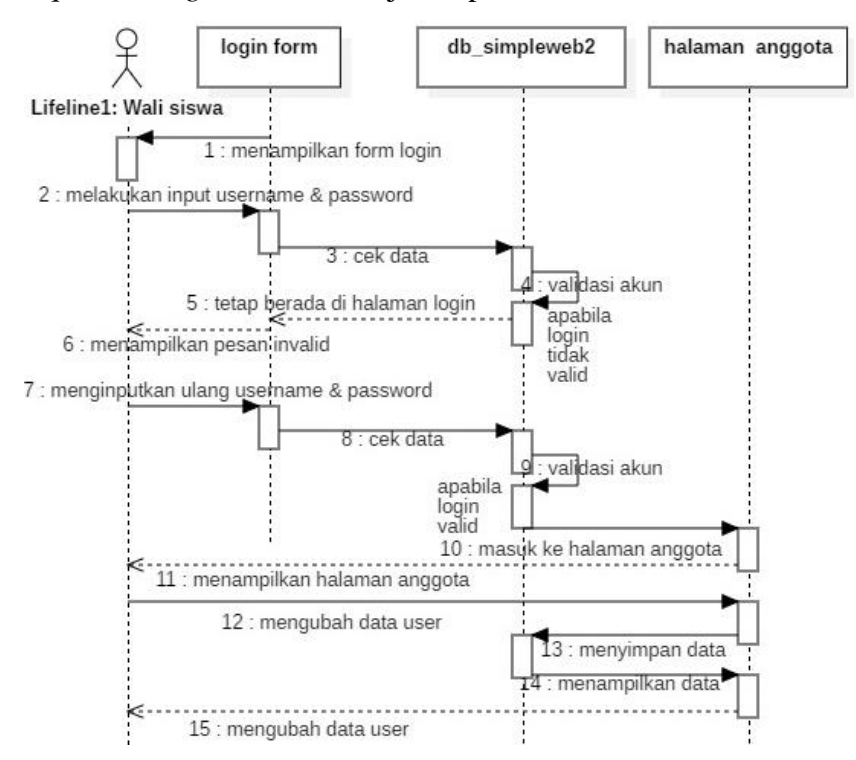

**Gambar 3.44** *Sequence Diagram* user.

#### **3.2.5.** *Component Diagram*

*Component diagram* merupakan suatu diagram yang menggambarkan struktur fisik dari kode, pemetaan pandangan logis dari kelas proyek untuk kode aktual di mana logika ini dilaksanakan. *Maintanance* data dan *maintanance*  informasi *component diagram* pada aplikasi berita acara pemeriksaan ini bergantung pada user, sedangkan *interface* atau tampilan dari aplikasi ini mencangkup isi data dan informasi pada aplikasi tersebut. *Component diagram* aplikasi penilaian aktivitas siswa di sekolah sepatu roda pusaka speed skating Surakarta dapat dilihat pada gambar 3.45.

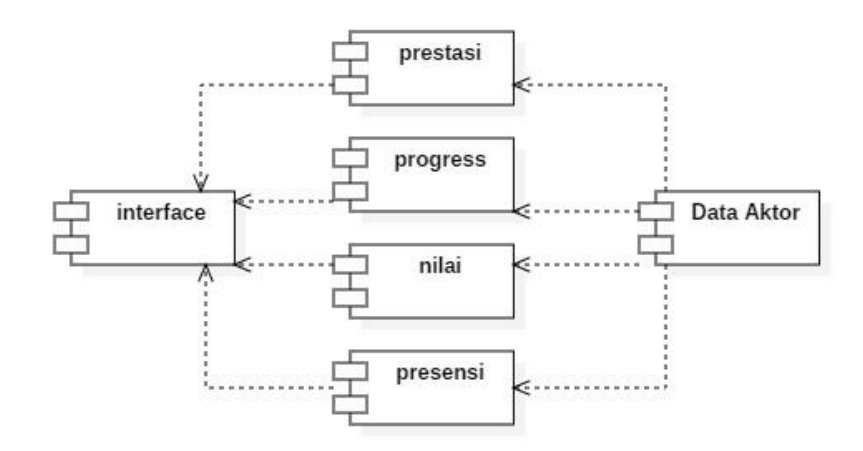

**Gambar 3.45** *Component Diagram*.

# **3.2.6.** *Deployment Diagram*

*Deployment diagram* merupakan suatu diagram digunakan untuk menggambarkan detail bagaimana komponen disusun di infrastruktur aplikasi. *Deployment diagram* pada aplikasi penilaian aktivitas siswa di sekolah sepatu roda pusaka speed skating Surakarta ini terbagi menjadi dua node yaitu *server* dan *client.*

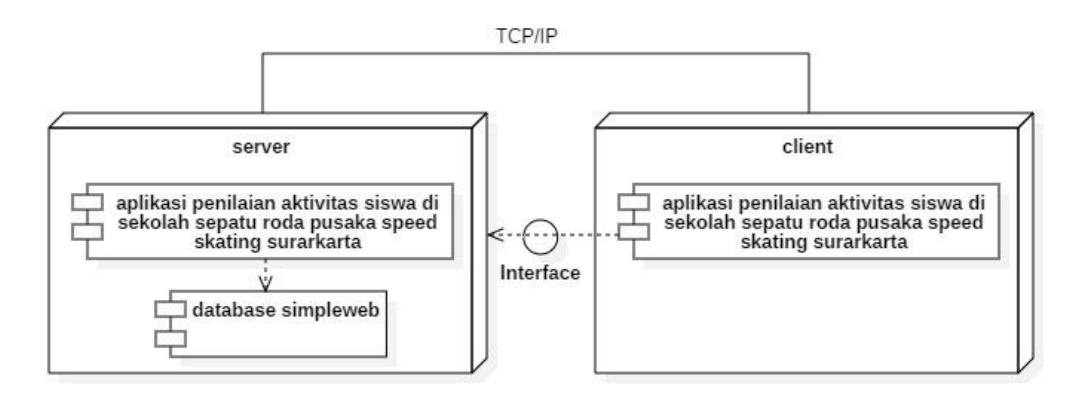

## **Gambar 3.46** *Deployment Diagram*.

Node *server* terdapat dua *component* yaitu aplikasi penilaian aktivitas siswa di sekolah sepatu roda pusaka speed skating Surakarta dan *database* simpleweb, sedangkan *client* hanya memiliki satu *component* yaitu *interface* aplikasi penilaian aktivitas siswa di sekolah sepatu roda pusaka speed skating Surakarta. *Deployment diagram* aplikasi penilaian aktivitas siswa di sekolah sepatu roda pusaka speed skating Surakarta dapat dilihat pada Gambar 3.46.

### **3.2.7. Perancangan Antarmuka (***Interface Design)*

Antarmuka (*Interface*) merupakan media interaksi komunikasi antara pengguna (*user*) dengan aplikasi. Tujuan sebuah antarmuka adalah mengkomunikasikan fitur-fitur aplikasi yang tersedia agar user mengerti dan dapat menggunakan aplikasi tersebut. Berikut adalah perancangan antarmuka pada *website* yang akan dibuat:

### 1) Rancangan Halaman Pengunjung

Pada halaman ini digunakan untuk menampilkan beranda pada pengunjung,. Didalam beranda terdapat fitur untuk mengirim sebuah pesan atau pertanyaan yang ingin diajukan oleh pengunjung untuk ditangani oleh admin. Rancang antarmuka beranda ditunjukan pada Gambar 3.47, Gambar 3.48, dan Gambar 3.49.

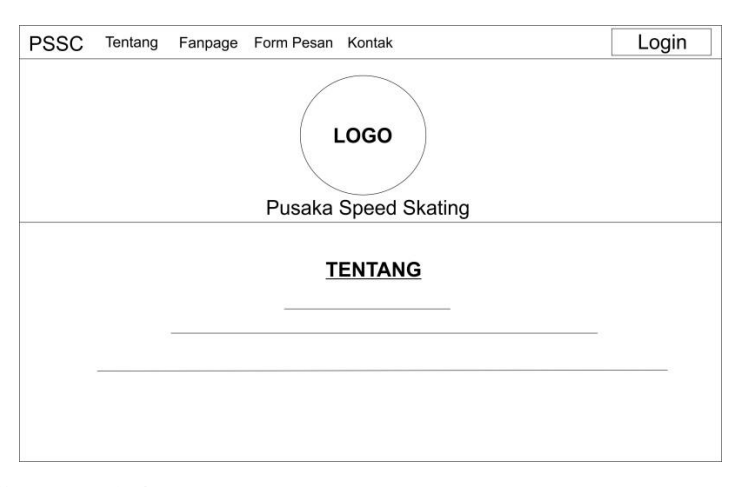

**Gambar 3.47.** Rancang antarmuka tentang pengunjung.

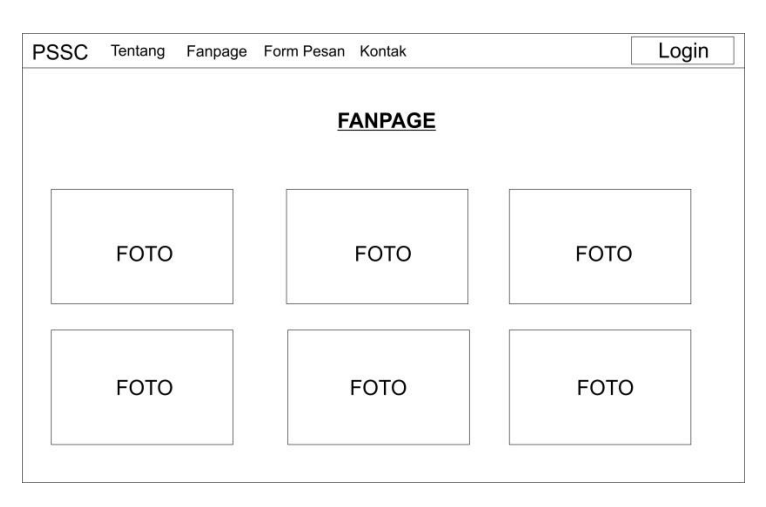

**Gambar 3.48.** Rancang antarmuka *fanpage* pengunjung.

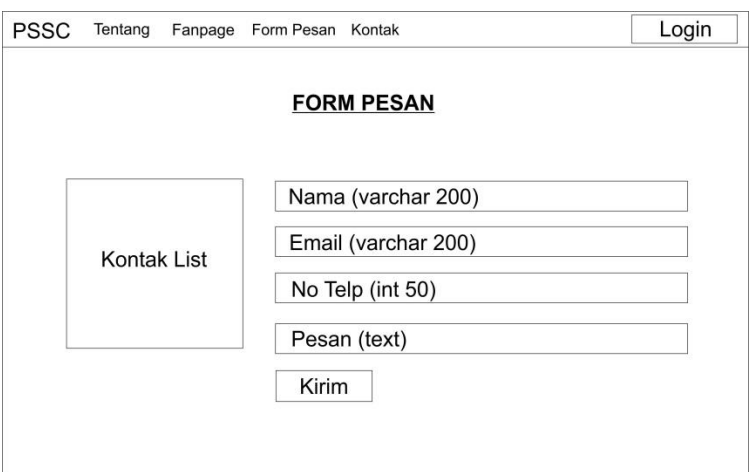

**Gambar 3.49.** Rancang antarmuka *form* pesan pengunjung.

# 2) Rancangan Halaman Login Admin

Sebelum masuk ke halaman admin, admin diharuskan untuk validasi *id* dan *password* yang sudah ada didalam *database* terlebih dahulu*.* Apabila *login* berhasil maka akan dilanjutkan ke halaman admin, apabila gagal maka akan kembali ke *form login.* Rancang antarmuka halaman *login* ditunjukan pada Gambar 3.50.

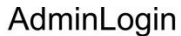

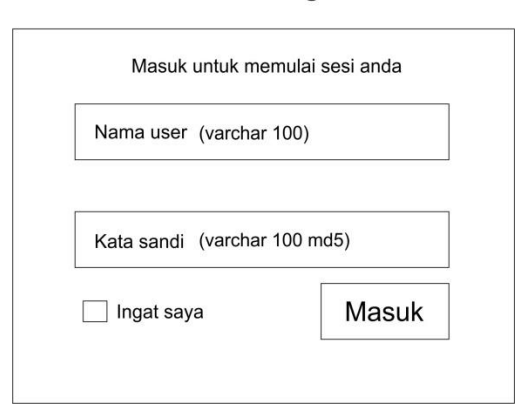

**Gambar 3.50.** Rancang antarmuka *form login* admin.

3) Rancangan Halaman Menu Admin

Pada halaman ini digunakan untuk menampilkan home pada admin, berupa *shortcut* untuk mempercepat admin memilih menu yang ada pada halaman admin. Didalam halaman admin terdapat otoritas untuk menambahkan data, adapun menu untuk mengubah dan menghapus data yang sudah ada didalam *database.* Rancang antarmuka menu admin ditunjukan pada Gambar 3.51.

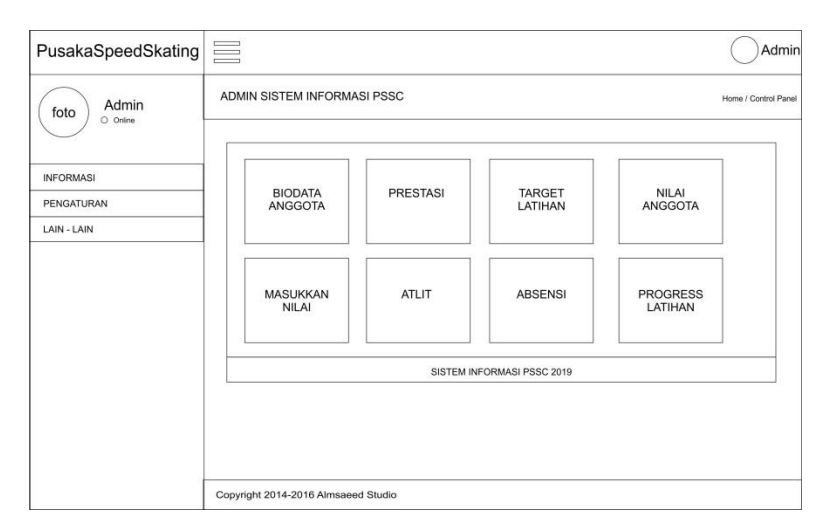

**Gambar 3.51** Rancang antarmuka halaman admin.

# 4) Rancangan Halaman Menu Level (Admin)

Pada halaman ini digunakan untuk menampilkan halaman level. Didalam halaman jangka program terdapat otoritas untuk menambahkan data, adapun menu untuk mengubah dan menghapus data yang sudah ada didalam *database.* Rancang antarmuka menu ditunjukan pada Gambar 3.52.

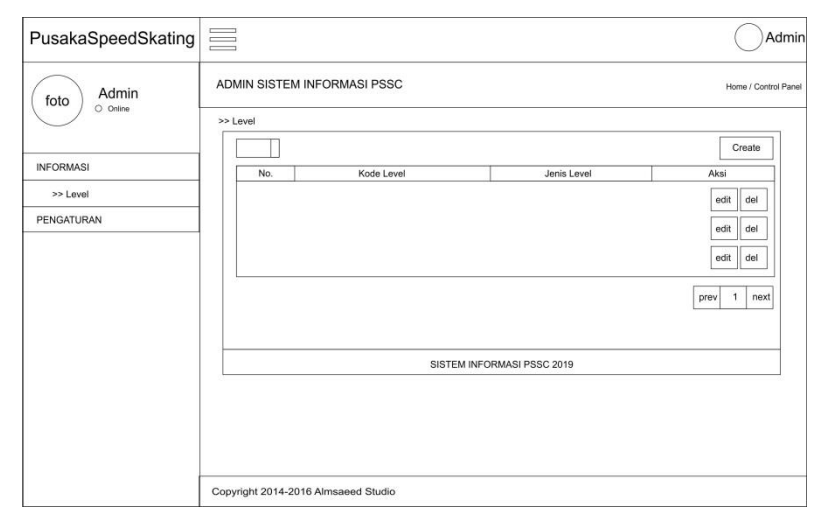

**Gambar 3.52** Rancang antarmuka halaman level.

5) Rancangan Halaman Menu Level Kategori (Admin)

Pada halaman ini digunakan untuk menampilkan halaman level kategori. Didalam halaman level kategori terdapat otoritas untuk menambahkan data, adapun menu untuk mengubah dan menghapus data yang sudah ada didalam *database.* Rancang antarmuka menu ditunjukan pada Gambar 3.53.

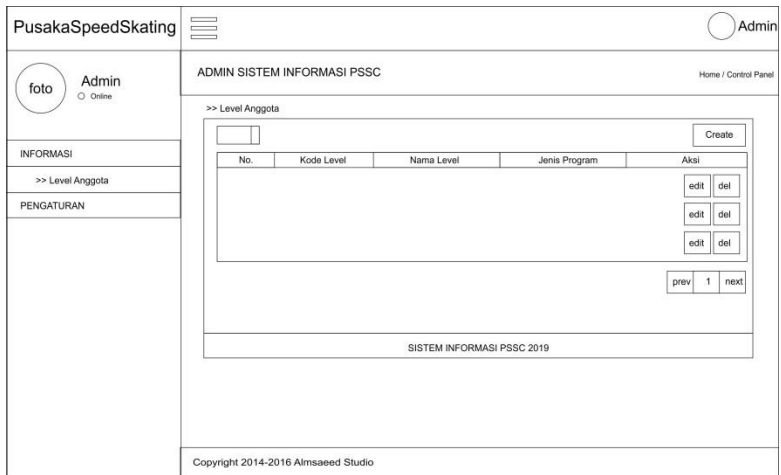

**Gambar 3.53** Rancang antarmuka halaman level kategori.

### 6) Rancangan Halaman Menu Biodata (Admin)

Pada halaman ini digunakan untuk menampilkan halaman biodata. Didalam halaman biodata terdapat otoritas untuk menambahkan data, adapun menu untuk mengubah dan menghapus data yang sudah ada didalam *database.* Rancang antarmuka menu ditunjukan pada Gambar 3.54.

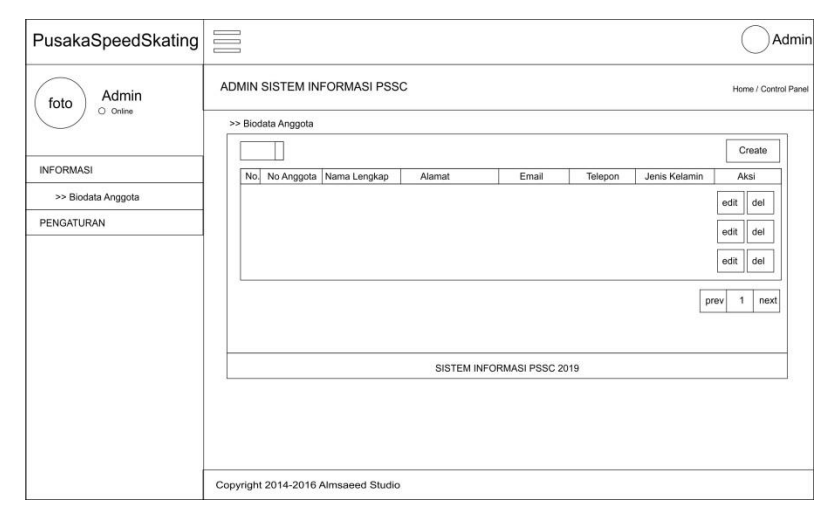

**Gambar 3.54** Rancang antarmuka halaman biodata.

7) Rancangan Halaman Menu Jenis Latihan (Admin)

Pada halaman ini digunakan untuk menampilkan halaman jenis latihan. Didalam halaman jenis latihan terdapat otoritas untuk menambahkan data, adapun menu untuk mengubah dan menghapus data yang sudah ada didalam *database.* Rancang antarmuka menu ditunjukan pada Gambar 3.55.

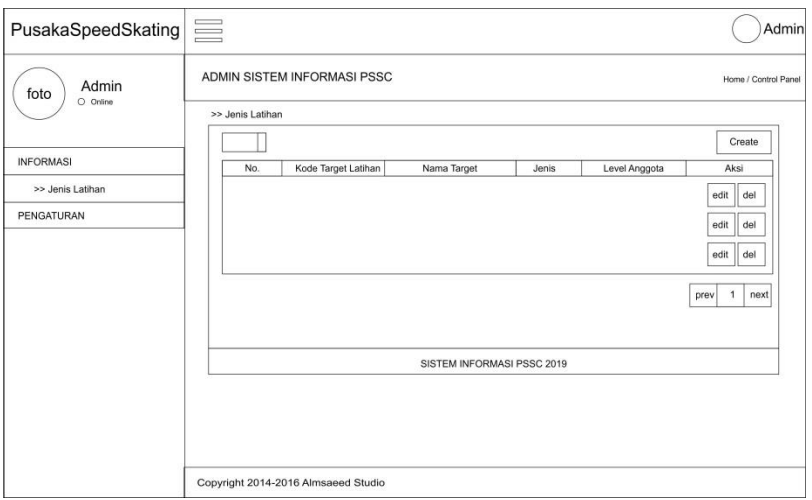

**Gambar 3.55.** Rancang antarmuka halaman jenis latihan.

# 8) Rancangan Halaman Menu Tahun Aktif (Admin)

Pada halaman ini digunakan untuk menampilkan halaman tahun akaedmik. Didalam halaman tahun aktif terdapat otoritas untuk menambahkan data, adapun menu untuk mengubah dan menghapus data yang sudah ada didalam *database.* Rancang antarmuka menu ditunjukan pada Gambar 3.56

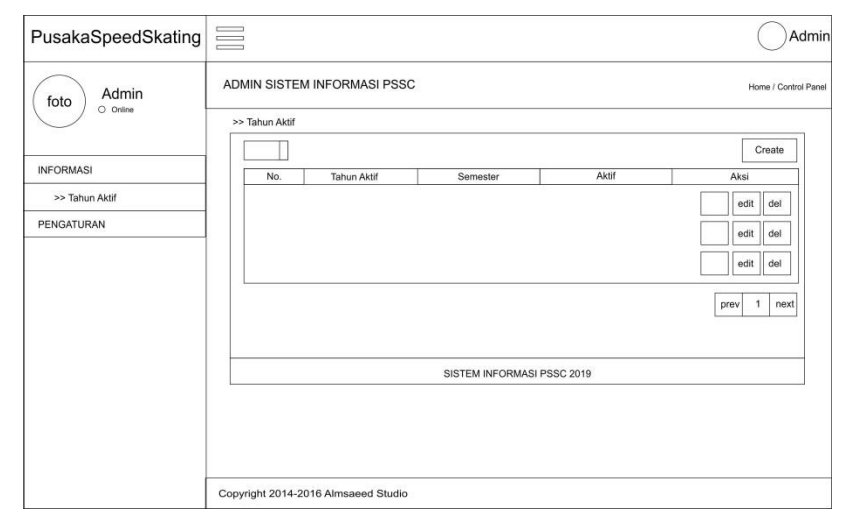

**Gambar 3.56** Rancang antarmuka halaman tahun aktif.

9) Rancangan Halaman Menu Jenis Latihan Yang di Ambil (Admin)

Pada halaman ini digunakan untuk menampilkan halaman jenis latihan yang di ambil. Didalam halaman jenis latihan yang di ambil terdapat otoritas untuk menambahkan data, adapun menu untuk mengubah dan menghapus data yang

sudah ada didalam *database.* Rancang antarmuka menu ditunjukan pada Gambar 3.57.

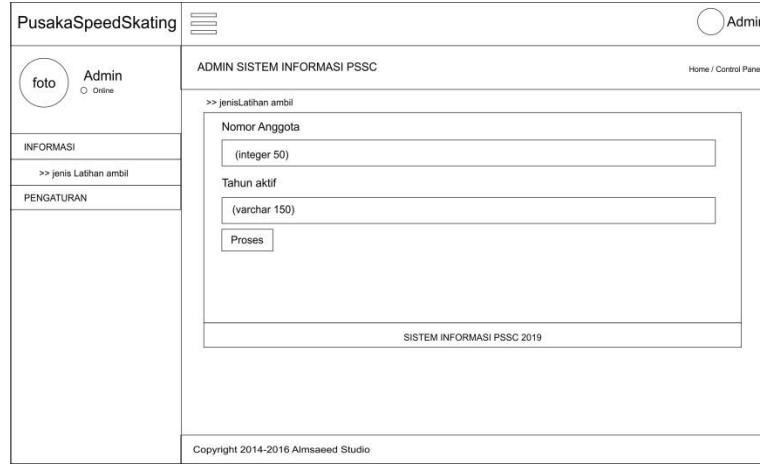

**Gambar 3.57** Rancang antarmuka halaman jenis latihan yang di ambil. 10) Rancangan Halaman Menu Input Nilai (Admin)

Pada halaman ini digunakan untuk menampilkan halaman input nilai. Didalam halaman input nilai terdapat otoritas untuk menambahkan data, adapun menu untuk mengubah dan menghapus data yang sudah ada didalam *database.* Rancang antarmuka menu ditunjukan pada Gambar 3.58.

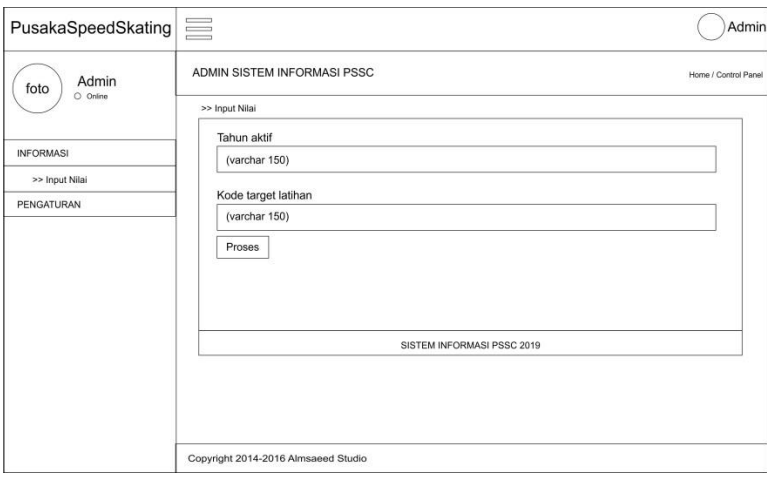

**Gambar 3.58** Rancang antarmuka halaman input nilai.

11) Rancangan Halaman Menu Atlit (Admin)

Pada halaman ini digunakan untuk menampilkan halaman atlit. Didalam halaman atlit terdapat otoritas untuk menambahkan data, adapun menu untuk mengubah dan menghapus data yang sudah ada didalam *database.* Rancang antarmuka menu ditunjukan pada Gambar 3.59.

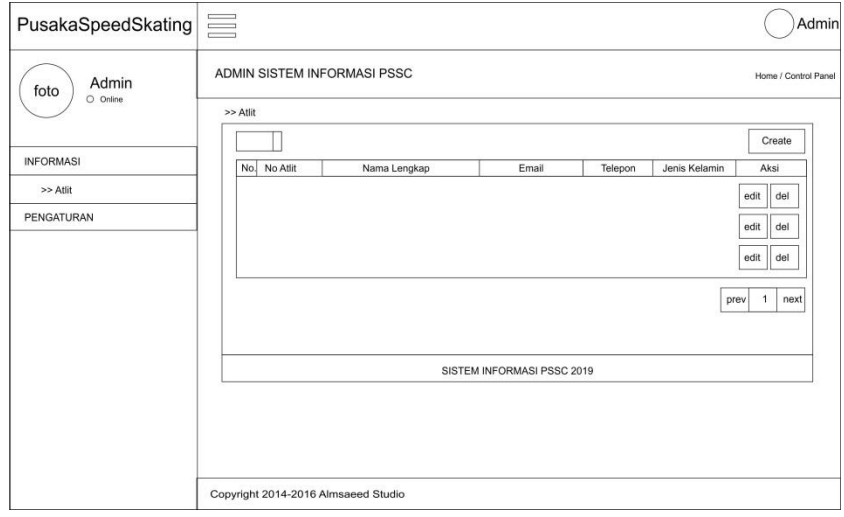

**Gambar 3.59** Rancang antarmuka halaman atlit.

12) Rancangan Halaman Menu User (Admin)

Pada halaman ini digunakan untuk menampilkan halaman user. Didalam halaman user terdapat otoritas untuk mengubah data yang sudah ada didalam *database.* Rancang antarmuka menu ditunjukan pada Gambar 3.60.

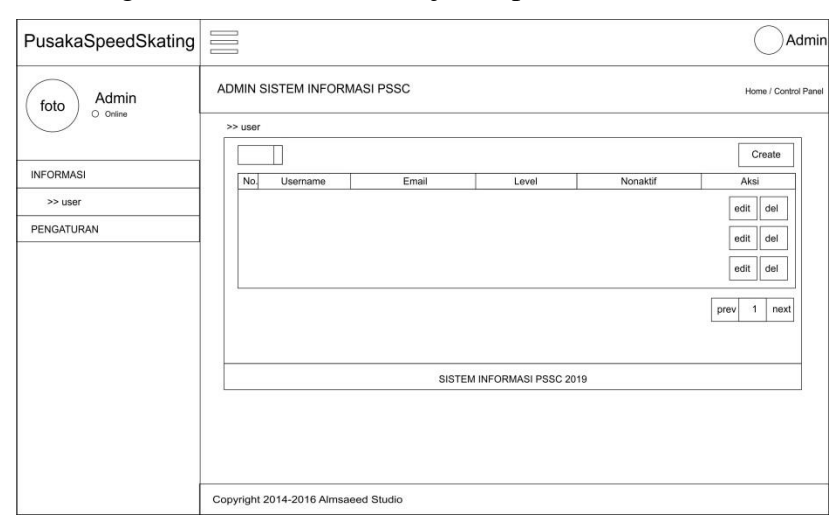

**Gambar 3.60** Rancang antarmuka halaman user admin.

13) Rancangan Halaman Login Wali siswa

Sebelum masuk ke halaman wali siswa, admin diharuskan untuk validasi *id*  dan *password* yang sudah ada didalam *database* terlebih dahulu*.* Apabila *login* berhasil maka akan dilanjutkan ke halaman wali siswa, apabila gagal maka akan

kembali ke *form login.* Rancang antarmuka halaman *login* ditunjukan pada Gambar 3.61.

AnggotaLogin

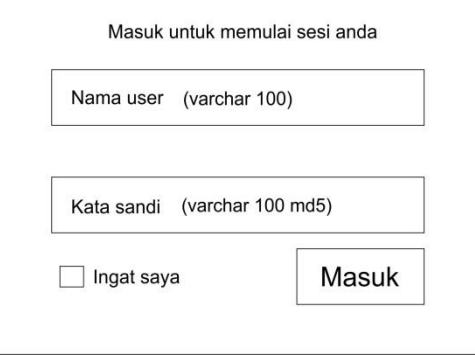

**Gambar 3.61** Rancang antarmuka *form login* wali siswa.

14) Rancangan Halaman Menu Wali siswa

Pada halaman ini digunakan untuk menampilkan home pada wali siswa, berupa *shortcut* untuk mempercepat wali siswa memilih menu yang ada pada halaman wali siswa. Didalam halaman terdapat otoritas untuk menambahkan data, adapun menu untuk mengubah dan menghapus data yang sudah ada didalam *database.* Rancang antarmuka menu ditunjukan pada Gambar 3.62.

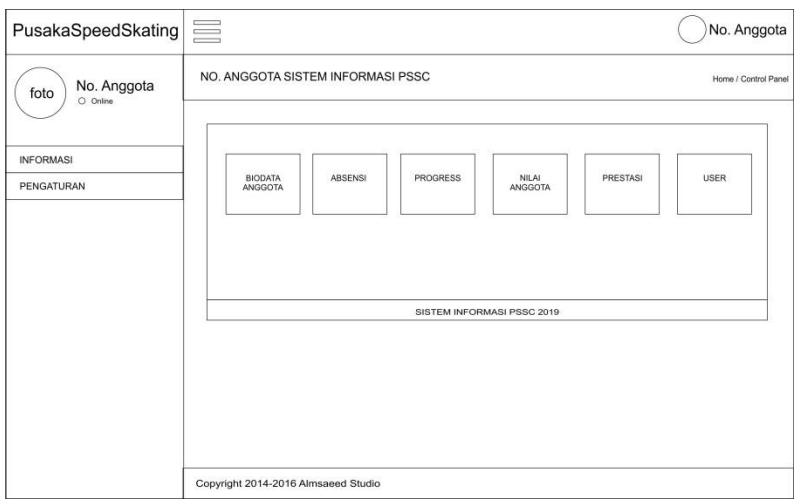

### **Gambar 3.62** Rancang antarmuka halaman wali siswa.

15) Rancangan Halaman Menu Biodata (Wali siswa)

Pada halaman ini digunakan untuk menampilkan halaman biodata. Didalam halaman biodata terdapat otoritas untuk menambahkan data, adapun menu untuk

mengubah dan menghapus data yang sudah ada didalam *database.* Rancang antarmuka menu ditunjukan pada Gambar 3.63.

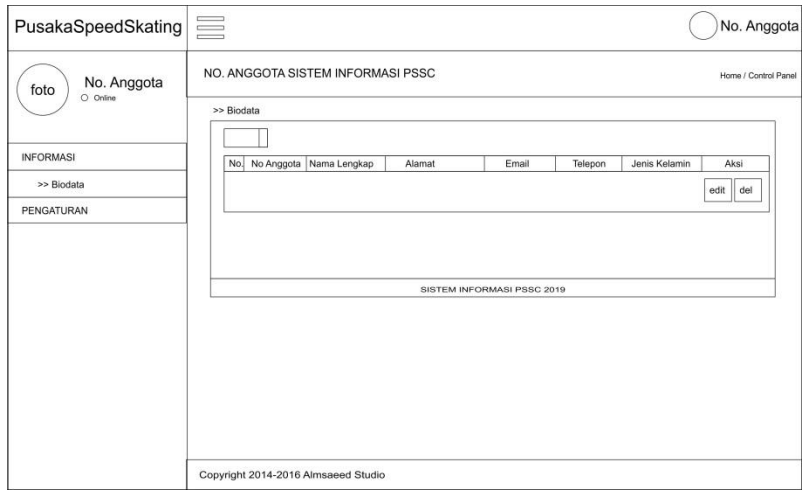

**Gambar 3.63.** Rancang antarmuka halaman biodata.

16) Rancangan Halaman Menu Jenis Latihan (Wali siswa)

Pada halaman ini digunakan untuk menampilkan halaman jenis latihan. Didalam halaman jenis latihan terdapat otoritas untuk meilihat data yang sudah ada didalam *database.* Rancang antarmuka menu ditunjukan pada Gambar 3.64.

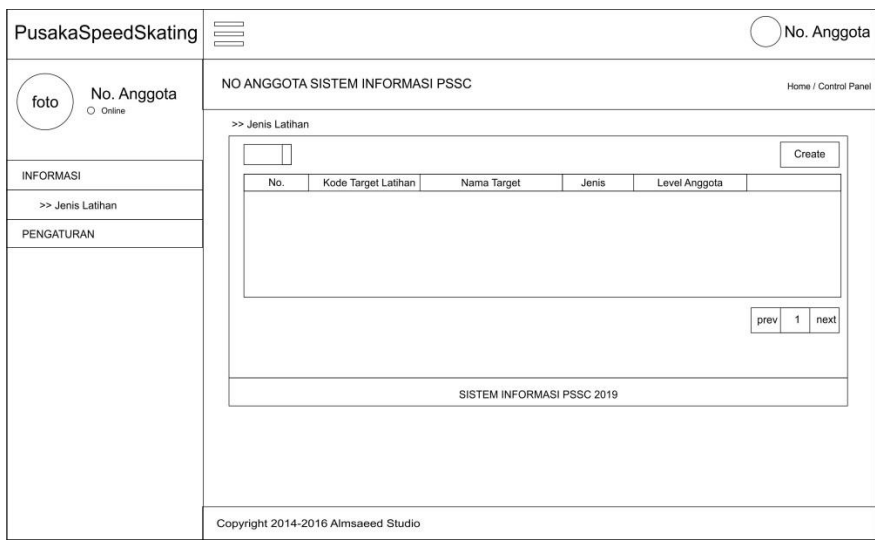

**Gambar 3.64.** Rancang antarmuka halaman jenis latihan.

17) Rancangan Halaman Menu Jenis Latihan Yang di Ambil (Wali siswa)

Pada halaman ini digunakan untuk menampilkan halaman jenis latihan yang di ambil. Didalam halaman jenis latihan yang di ambil terdapat otoritas untuk menambahkan data, adapun menu untuk mengubah dan menghapus data yang sudah ada didalam *database.* Rancang antarmuka menu ditunjukan pada Gambar 3.65.

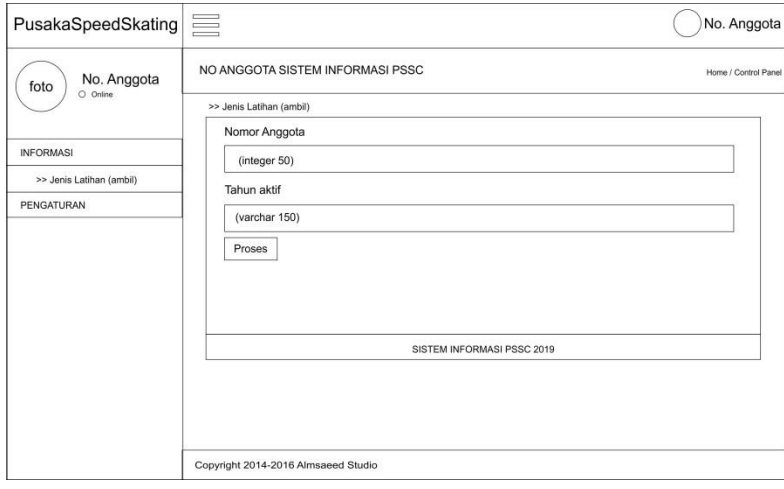

**Gambar 3.65** Rancang antarmuka halaman jenis latihan yang di ambil. 18) Rancangan Halaman Menu Nilai Anggota (Wali siswa)

Pada halaman ini digunakan untuk menampilkan halaman input nilai. Didalam halaman nilai anggota hanya dapat melihat atau mereview data yang sudah dimasukan oleh admin kedalam *database.* Rancang antarmuka menu ditunjukan pada Gambar 3.66.

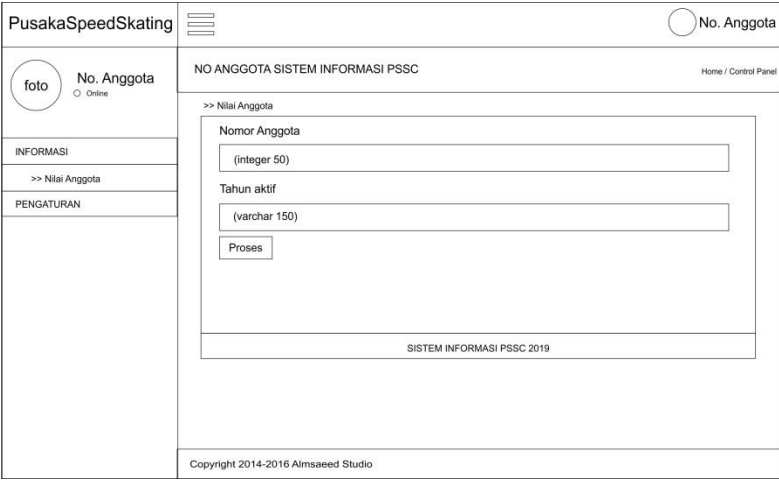

**Gambar 3.66** Rancang antarmuka halaman nilai anggota.

19) Rancangan Halaman Menu Presensi (Wali siswa)

Pada halaman ini digunakan untuk menampilkan halaman presensi. Didalam halaman presensi hanya dapat melihat atau mereview data yang sudah dimasukan oleh admin kedalam *database.* Rancang antarmuka menu ditunjukan pada Gambar 3.67.

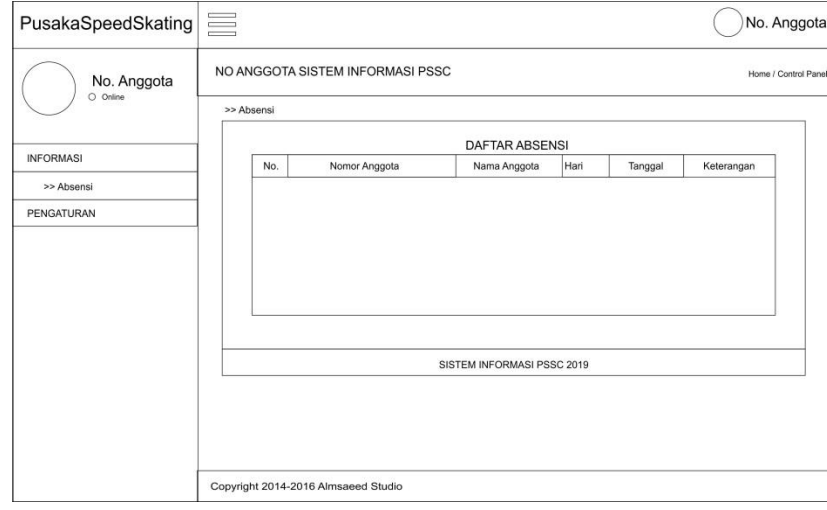

**Gambar 3.67** Rancang antarmuka halaman presensi.

20) Rancangan Halaman Menu Progress (Wali siswa)

Pada halaman ini digunakan untuk menampilkan halaman progress. Didalam halaman progress hanya dapat melihat atau mereview data yang sudah dimasukan oleh admin kedalam *database.* Rancang antarmuka menu ditunjukan pada Gambar 3.68.

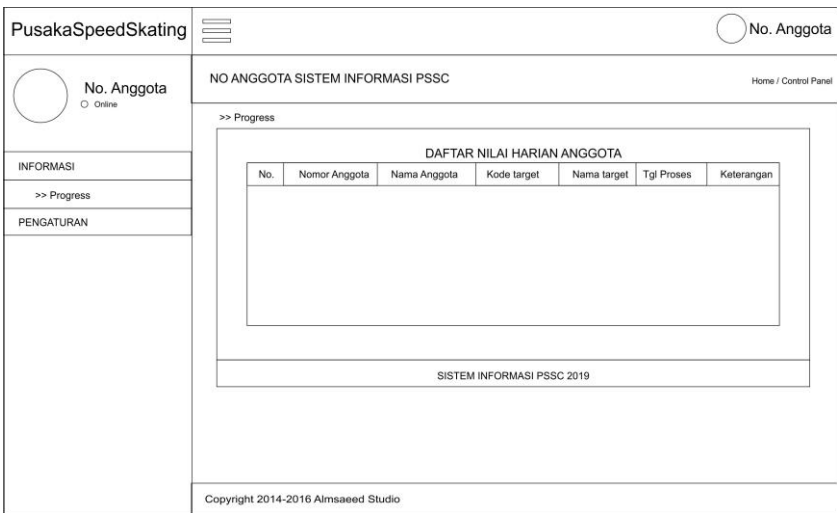

**Gambar 3.68** Rancang antarmuka halaman progress.

21) Rancangan Halaman Menu Prestasi (Wali siswa)

Pada halaman ini digunakan untuk menampilkan halaman prestasi. Didalam halaman prestasi hanya dapat melihat atau mereview data yang sudah dimasukan oleh admin kedalam *database.* Rancang antarmuka menu ditunjukan pada Gambar 3.69.

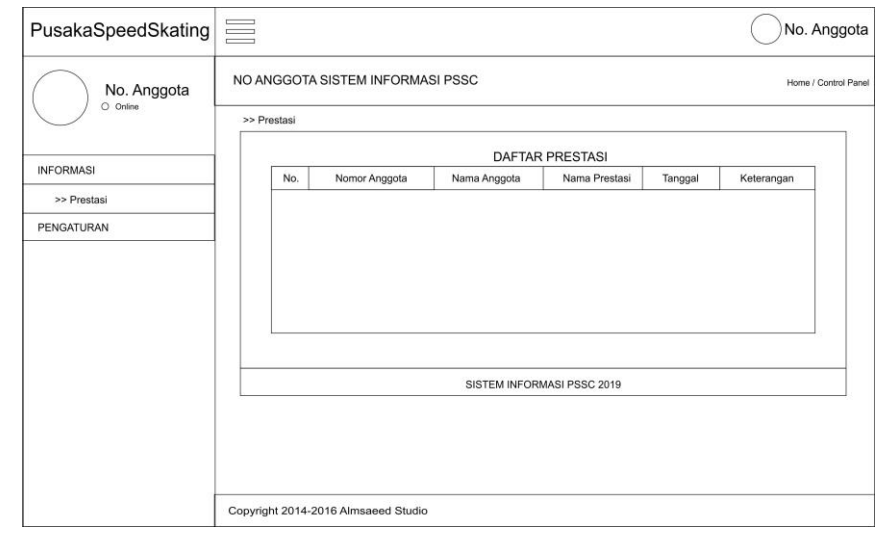

**Gambar 3.69** Rancang antarmuka halaman prestasi.

22) Rancangan Halaman Menu User (Wali siswa)

Pada halaman ini digunakan untuk menampilkan halaman user. Didalam halaman user terdapat otoritas untuk mengubah data yang sudah ada didalam *database.* Rancang antarmuka menu ditunjukan pada Gambar 3.70.

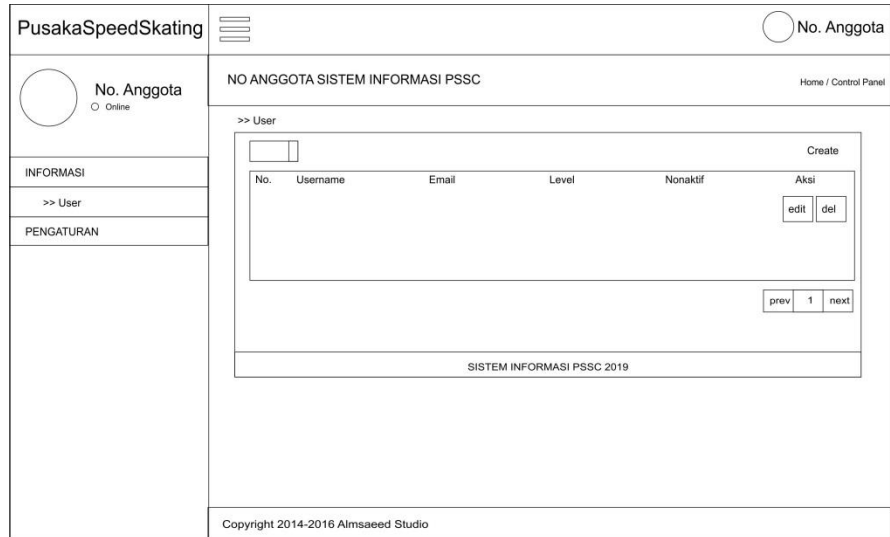

**Gambar 3.70** Rancang antarmuka halaman user.